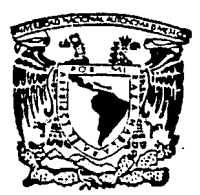

## UNIVERSIDAD NACIONAL AUTONOMA DE MEXICO

## FACULTAD DE MEDICINA VETERINARIA Y ZOOTECNIA

# DESARROLLO DE UN SISTEMA COMPUTARIZADO PARA EL MANEJO DE UN CONSULTORIO VETERINARIO DE PEQUEÑAS ESPECIES.

#### E ς

**OUE** PARA **OBTENER** EL. **TITULO** DE **MEDICO VETERINARIO ZOOTECNISTA RENE** LOPEZ BUENDIA

> ASESORES : M. V. Z. Gabriela Mateos Trigos M. V. Z Jesús Marín Heredia

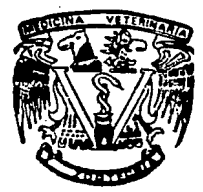

MEXICO, D. F.

TESIS CON **FALLA DE ORIGEN**  1993

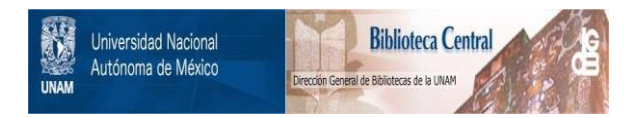

## **UNAM – Dirección General de Bibliotecas Tesis Digitales Restricciones de uso**

# **DERECHOS RESERVADOS © PROHIBIDA SU REPRODUCCIÓN TOTAL O PARCIAL**

Todo el material contenido en esta tesis está protegido por la Ley Federal del Derecho de Autor (LFDA) de los Estados Unidos Mexicanos (México).

El uso de imágenes, fragmentos de videos, y demás material que sea objeto de protección de los derechos de autor, será exclusivamente para fines educativos e informativos y deberá citar la fuente donde la obtuvo mencionando el autor o autores. Cualquier uso distinto como el lucro, reproducción, edición o modificación, será perseguido y sancionado por el respectivo titular de los Derechos de Autor.

## **INDICE**

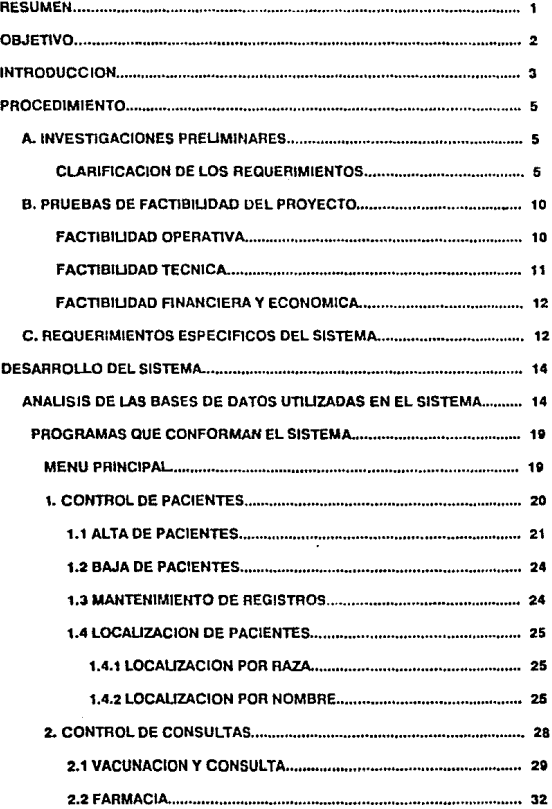

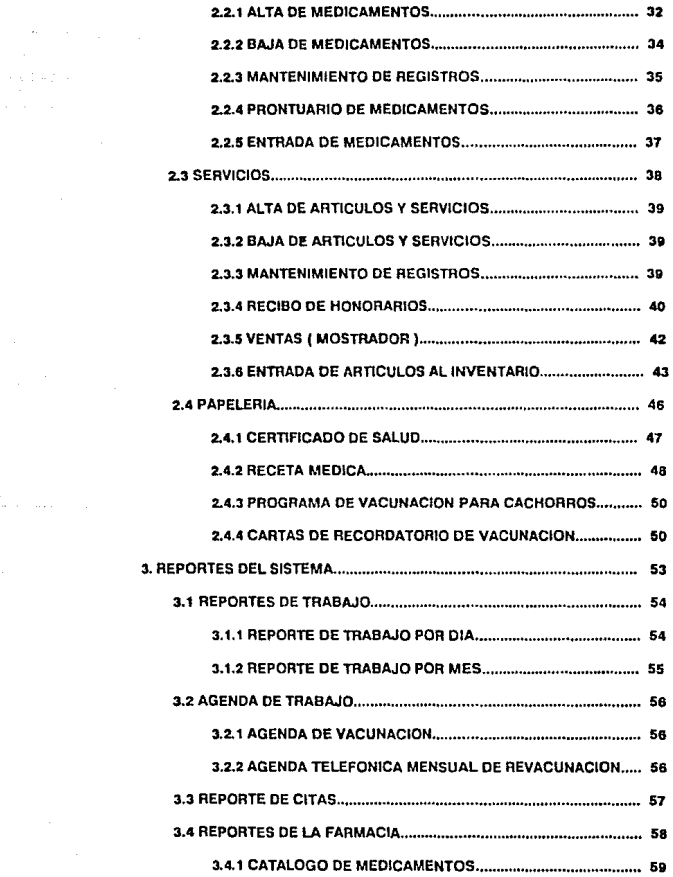

.<br>Ang pagpalang pag

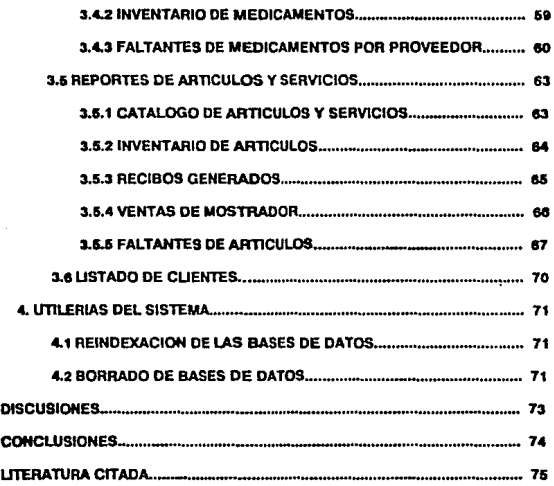

## **iNDICE** DE CUADROS!

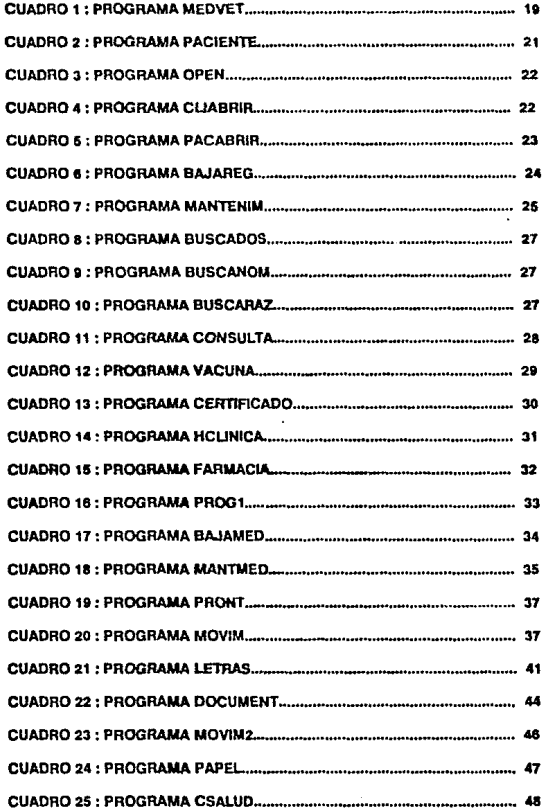

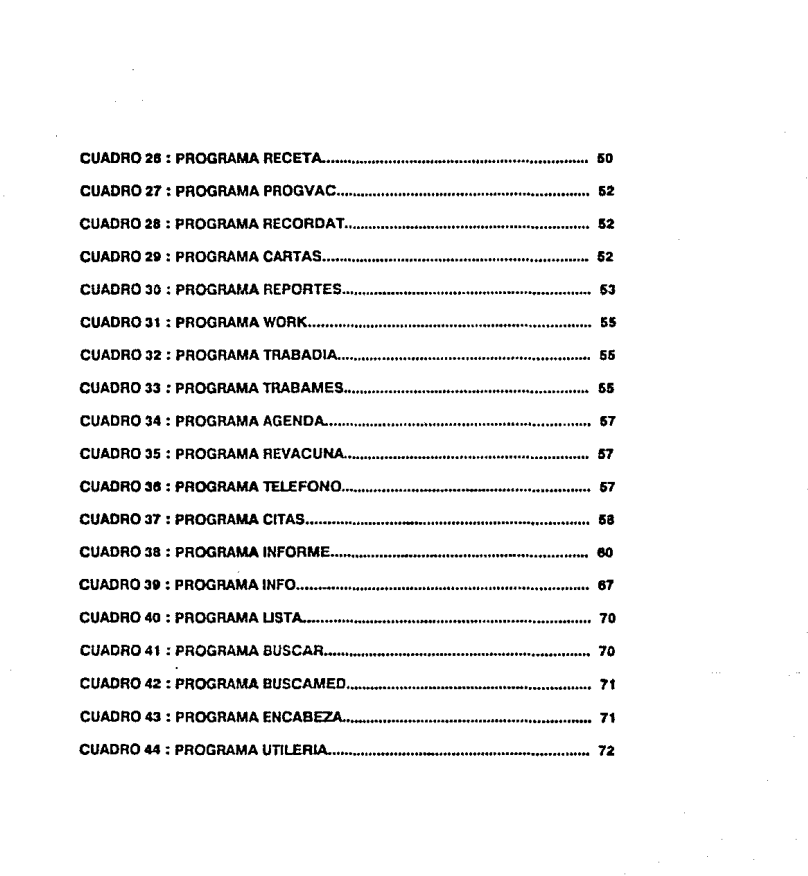

### RESUMEN

LOPEZ BUENDIA RENE. Desarrollo de un slslema compularlzado para el manejo de un consullorlo veterinario de pequeñas especies. (Bajo la dirección de Gabriela Mateos Trigos y Jesús Marín Heredia).

Con el objeto de mejorar el manejo de la información en el consultorio veterinario de pcqueflas especies y lograr que el médico cuente con dicha información de manera pr4ctica, sencilla y rápida, se elaboró un sistema para computadora utilizando el paquete comercial DBASE III plus, el cual es una base de datos informatizada programable, siguiendo las normas de programación estructurada Se resolvieron los principales problemas de almacenamiento y procesamiento de información, teniendo en cuenta la forma de trabajo actual de varios consultorios. con el fin de integrarla a la fonna de almacenamiento en una serie de bases de datos computarizadas. Se explica de forma detallada el flujo de información que normalmente se da en el consultorio y las necesidades de almacenamiento que éste requiere. Se concluye que el manejo de la información de forma rápida y exacta facilila al medico la toma de decisiones y repercute en un servicio más eficiente a los pacientes.

## OBJETIVO

Esta tesis plantea la elaboración de una serie de programas, con los que se pueda tener control de los pacientes y flujo de información en el consultorio, pudiendo ser usados sin la necesidad de contar con conocimientos técnicos en computación, así como la redacción de un manual de apoyo de cada sección del programa, indicando los procedimientos adecuados para procesar la información.

Se establecerá la factibilidad de dicho proyecto en un consultorio veterinario, determinando su factibilidad operativa, técnica y financiera.

## **INTRODUCCION**

La necesidad de desarrollar nuevas técnicas para el manejo de la información, en la práctica veterinaria de pequeñas especies, aunado al gran desarrollo de nuevas tecnologías como la "informática", han llevado a los profesionales de esta rama de la medicina a la búsqueda de sistemas que cubran en forma más eficiente el flujo de información de sus consultorios <sup>(7,20)</sup>. Son evidentes las posibles aplicaciones de esta herramienta en la práctica médica y como ejemplo se pueden mencionar: los sistemas de registros y expedientes <sup>(2,19)</sup>, los sistemas de ayuda en el establecimiento de estrategias terapéuticas para diversos estados patológicos (3.5), los sistemas para manejo de hospitales veterinarios <sup>(24)</sup>, manejo e interpretación de estudios estadísticos y epidemiológicos <sup>(8,22)</sup>, prescripción de antimicrobianos y muchas otras aplicaciones  $(1,13)$ .

Es diflcil establecer quien es el primero en hablar de "informática''. pero se pueden correlacionar dos cosas; la primera es que esta palabra está muy relacionada con el inicio de la utilización de las computadoras en el manejo de la información o mejor dicho,con la adquisición automatizada de datos a través de las computadoras¡ la segunda es que esta palabra parece ser la concatenación de los términos "información" y "automática" (5).

CUando se utilizan por primera vez las computadoras en el manejo de la información se dice que nace la informática y cuando la información es de interés médico o aplicada al área médica, entonces se llama informática médica<sup>(23)</sup>.

Podemos encontrar los orígenes de la informática médica en los primitivos métodos manuales para registrar la información de interés médico, como fueron los primeros cuadernos de notas médicas o los primeros intentos de expedientes e historias clínicas. En este aspecto, sobresalen los trabajos de Florence Nightingale, quien en 1873 escribió el libro " Hints on Hospital ", siendo la pionera no sólo en la enfermería y en la reforma de la práctica hospitalaria, sino también en reconocer que la comunicación de la información clínica es un factor crítico en la buena práctica médica <sup>(6,10)</sup>.

Posterior a esto, al avanzar los conocimientos médicos fue necesario manejar una mayor cantidad de datos que debían ser registrados para su posterior consulta. La necesidad de almacenar y poder recuperar esta información dió origen a los archivos físicos, los cuales han sido cada vez más sofisticados creándose toda una tecnología para su manejo: la archivonomía (6,13,14).

Durante afias los médicos veterinarios han implementado diferentes sistemas para el manejo

de los historiales cHnicos en sus consultorios. tales como las libretas con nombres en orden alfabético, en orden numérico para cada paciente, numérico secuencial utilizando un número para cada nuevo caso o el sistema de dígitos terminales, entre otros. Sin embargo todos estos métodos presentan como principales desventajas el gran espacio que necesitan para su almacenamiento, la tendencia a facilitar errores o confusiones en su manejo asi como el costo en tiempo y trabajo al realizar esta tarea en forma manual (18,19).

La aparición de las primeras microcomputadoras o computadoras personales ha despertado el interés de muchos veterinarios en mejorar el manejo de la información y agilizar algunas tareas rutinarias <sup>(4,7)</sup>.

Mediante un sistema computarlzado se mantiene la información de una manera ordenada y comprensible, almacenada en un disco magnético, que es bastante confiable y al mismo tiempo proporciona resultados precisos con gran rapidez. Por otra parte, la evaluación que realiza el Médico Veterinario puede ser más eficiente y objetiva. representando de este modo una mejor base para la toma de decisiones (7,15,16,17).

No obstante, debido al alto costo de los programas comerciales(\*), el veterinario se ve en la necesidad, de hacer sus propios programas siendo en muchas ocasiones frustrantes los resultados. Los sistemas diseñados todavía son muy rudímentarios, algunos veterinarios empiezan a escribir artículos sobre como usar las computadoras en fonna más eficiente en la práctica. Surgen preguntas importantes: lQué partes del trabajo veterinario deben computarizarse?, lQué computadora se podrla utilizar y qué lenguaje es el mejor?, lCuales datos son en verdad importantes?. La infurmatica veterinaria todavía se encuentra en sus inicios, la escasa literatura sobre el tema demuestra este hecho <sup>(4,10)</sup>.

 $^{(n)}$  "Weterinary manager" paquete software de alta calidad desarrollado por el DVM. Em Gutney. El costo comercial de este alstema varía de los \$13,900 a los \$21,900 US. (VET COMP) (24)

## PROCEDIMIENTO

## A . INVESTIGACIONES PRELIMINARES.

Un sistema médico puede considerarse como un conjunto de elementos relacionados entre sf de manera ordenada que contribuye a prevenir, reestablecery mantener el estado de salud de \_una población.

Un sistema médico está integrado por varios subsistemas, cada uno de los cuales es un conjunto de elementos que cumplen con una función determinada.

Estos subsistemas son básicamente:

- 1) El paciente o persona que demanda servicio al sistema médico. En este caso dicho suhsislcma está integrado tanto pnr el propietario de la mascota como por el animal mismo, ya que ambos son capaces de aportar información al proceso.
- 2) El personal médico veterinario que tiene que producir las decisiones médicas, así como ejecutar las acciones al paciente.
- 3) El sistema médico, como institución. que mediará la relación entre el paciente y el personal médico, y que en realidad representa a otros tres subsistemas que trabajan relncionados muy estrechamente : El subsistema administrativo, el subsistema de diagnóstico (laboratorio clínico) y el subsistema de cuidado y atención médica (medicina preventiva).

Cada uno de estos subsistemas ejerce un control recíproco hacia los demás subsistemas formando un gran complejo que deberáser tomado muy en cuenta cuando se piense introducir un sistema computarizado, ya que esto formará "los puentes" de dichas interrelaciones, permitiendo que toda la información circule, por lo menos de manera tan completa y coherente como lo hace en los sistemas médicos actuales, pero en un tiempo mucho menor.

## CLARIFICACION DE LOS REQUERIMIENTOS.

En *lafigura 1* se esquematiza un sistema médico de forma conceptual con el fin de determinar

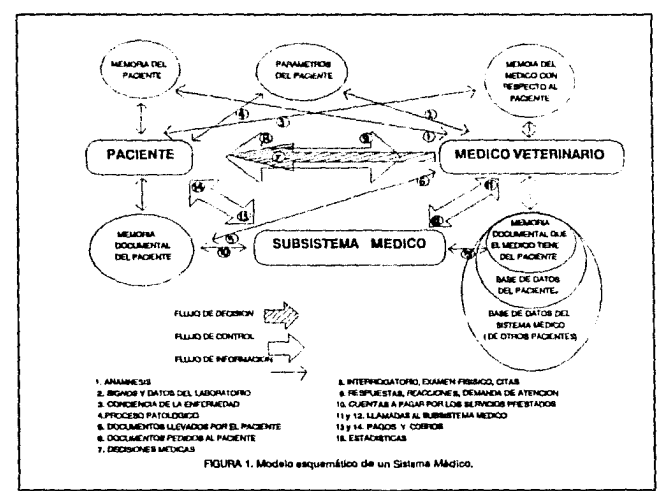

el fluio de control y el flujo de información que ocurre, de manera natural, entre los distintos subsistemas.

En el esquema se utilizan rectángulos para representar a los subsistemas que, en términos de informática, pueden ser considerados como procesadores de información, ya que son capaces de dar y recibir datos. Pero también pueden ser considerados como procedimientos, va que un subsistema es capaz de llamar a otro subsistema (control).

La otra estructura importante dentro del esquema son las figuras circulares, las cuales representan los recipientes de información (archivos) o bancos de memoria. En estas estructuras se almacena la información que necesitan o producen los distintos subsistemas. En términos generales a estas últimas estructuras se les llamará simplemente "memorias". Las memorias que se han considerado son :

> a) La memoria del paciente, que se refiere a la memoria mental o cerebral de la persona que demanda la atención médica, en la que se encuentran los recuerdos del problema de salud.

- b) La memoria parámetros del paciente, ya que éste contiene información dentro de sí mismo aunque él no esté consciente de ello, y que se puede conocer a1 explorarlo.
- e) La memoria del médico con respecto al paciente, en la cual se engloban los recuerdos que el médico tiene del paciente que está tratando.
- d) La memoria documental del paciente:, la cual se refiere a los documentos que trae el paciente consigo y que pueden ser el 1 esultado de estudios realizados por el laboratorio clínico, radiografías, carnet de vacunación, etc.
- e) La memoria documental que el médico y la institución tienen del paciente, en la que se incluyen principalmente los expedientes, registros, cuentas pendientes, etc., y que pone a disposición del médico.

Cada una de estas memorias juega un rol importante en el flujo de la información, ya que cuando un subsistema requiere de alguna información para poder trabajar, llamará a la memoria correspondiente para demandar dicha ínfonnación.

De fonna conceptual, el paciente tiene un conjunto de infonnación como si fuera un banco de datos, que se puede consultar. Algunos de esos datos son sus parámetros mismos.

El paciente no siempre está consciente de sus parámetros y cuando se enferma éstos cambian en él, algunos de manera no consciente. El paciente, como subsistema, es un generador de parámetros, que a su vez puede almacenarlos en su memoria: "parámetros del paciente". En la figura I el número 4 representa el efecto que el paciente tiene sobre sus propios parámetros y el número 3 significa la consciencia que tiene de ellos o por lo menos de algunos (aquí entiendase que la consciencia del paciente Je pertenece al propietario del animal).

Con la exploración física el médico puede conocer los parámetros del paciente,lo cual se ha representado con el número 2.

Por otra parte el subsistema "PERSONAL MEDICO VETERINARIO" tiene su propia memoria con respecto aJ paciente y ahf se almacenan los datos de interés médico generados por éste.

En la memoria documental del paciente se almacena la información tal como los resultados de exámenes de laboratorio. las radiografias, etc. Es frecuente que el paciente aporte a1 médico datos adicionales como: fecha en que fueron tomados, condiciones en que se realizaron.

,

institución en que se turnaron, etc.

Por otro lado existe la memoria documental que el sistema médico tiene del paciente. Esta memoria, quizá sea la más importante. es la que se llena en forma de historias cHnicns, notas tomadas durante el interrogatorio, interpretaciones de los rcsultudos del laboratorio; también se puede incluir, por ejemplo, los diagnósticos, los tratamientos y los resultados obtenidos.

Esta última memoria documental que el sistema tiene del paciente se almacena dentro de otra memoria mucho más grande que llamaremos "Base de Datos del Paciente'\ en donde se encuentran contenidos todos los documentos generados en consultas anteriores.

Finalmente, la "base de datos del paciente" se encuentra dentro de otra memoria todavía mayor que denominaremos "Base de Datos de todo el Sistema Médico". En ésta se encuentra la información de todos los pacientes atendidos por el sistema médico.

Otra estructura importante dentro del esquema son las flechas, las cuales representan las acciones entre los distintos elementos del sistema.

La Otcha sombreada significa un flujo de decisiones. De esta manera, por ejemplo, del subsistema personal médico surge un conjunto de numerosas decisiones (número 7) que afectarán al paciente: quirúrgicas, terapéuticas, etc. De hecho, en última instancia el paciente es un individuo que debe ser afectado por el subsistema personal médico, ya que para ello recurre al sistema de salud.

Las flechas abiertas o gruesas representan el flujo de control ya mencionado: el que ocurre cuando un subsistema llama a otro subsistema. Esta circunstancia permite que los subsistemas puedan ser considerados como procedimientos de programación.

En la figura 1, la flecha abierta con el número 9 representa la solicitud de atención médica que hace el paciente, pero también puede representar las respuestas o reacciones del paciente ante el examen médico, mientras que la flecha abierta con el número 8 representa la demanda de respuestas a preguntas hechas por el personal médico al paciente (anamnesis), la demanda de exploración. de citas, etc.

Entre el paciente y el subsistema médico también existe un flujo de control recíproco que puede ser ejemplificado cuando el subsistema médico demanda un cobro al paciente por los servicios prestados (número 14), o hicn el caso del paciente que es monitoreado por el subsistema médico (cuando aquel se encuentra en la unidad de cuidados intensivos) o el paciente que solicita a su vez radiografías o análisis de laboratorio {número 13).

En los números 11 y 12 se esquematiza el flujo de control que se ejerce entre el subsistema médico y el subsistema personal médico.

Como se había mencionado con anterioridad, el subsistema médico con frecuencia incluye a otros subsistemas (figura 2), con los que está íntimamente relacionado¡ uno de ellos es el subsistema administrativo otro el sistema de laboratorio clínico y finalmente el sistema de atención y cuidado médico. Es neccsarin aqur ésta particularización para que se pueda apreciar la naturaleza del flujo de control y de la información que existe a este nivel, en el cual incide de una manera mayor la informática médica en su versión de sistemas computarizados para el manejo de la información.

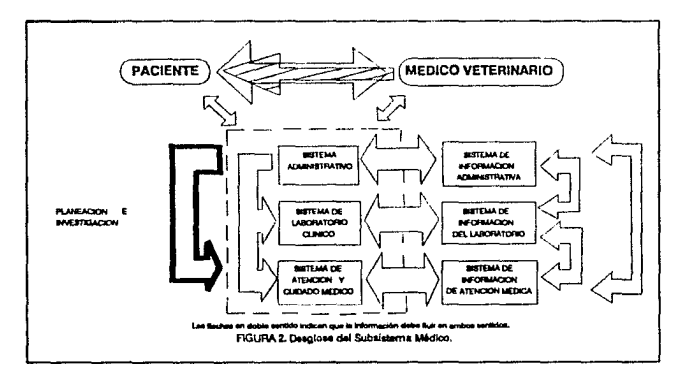

Dentro del subsistema médico {figura 1), es a través del subsistema administrativo {figura 2) como se determina el control, de tal manera que si el subsistema Paciente o el subsistema Personal Médico demandan la intervención del subsistema médico (números 12 y 13), ésta petición será atendida inicialmente por el sistema administrativo, que podrá satisfacerla o derivar el control hacia el sistema de laboratorio clínico o al sistema cuidado de salud para que atiendan la demanda según les corresponda.

Cada uno de estos sistemas tiene asociado un sistema de información propio mediante el cual se ejerce un control que resulta recíproco. Estos sistemas de información por lo general recurren a los archivos y es precisamente a este nivel donde de forma particular se ha desarrollado la informática médica y, aunque en los otros subsistemas también existe una aplicación todavía incipiente, se cree que en un futuro inmediato la computarización a todo nivel será ineludible para cualquier sistema médico.

Teóricamente lo que se pretende es que el subsistema automatizado administrativo sea capaz de llamar al de laboratorio y éste a su vez al de medicina preventiva, etc. En este aspecto los sistemas existentes en la actualidad son muy deficientes, tanto, que muchas veces el sistema administrativo no tiene nada que ver, computacionalmente hahlando, con el sistema

laboratorio clínico y éste a su vez con el de atención médica, etc. La liga o unión que se establece es a través de personas. Este flujo de control, ha sido representado en un cuadro de lineas interrumpidas para resaltar tal deficiencia.

Se ha marcado con la flecha de lineas gruesas, la capacidad que el subsistema médico tiene para llamarse as( mismo y con ello poder tener acciones de planeación e investigación.

Otro tipo de flechas que aparecen en el esquema son las flechas de Hnea continua. que son la mayoría y representan el flujo de infomtación; &tas funcionan como la conexión o canal por el que fluye la información de las distintas memorias a los subslstemas.

Hasta ahora sólo se ta tratado de conceptualizar, desde un punto de vista formal, la situación de la información que ocurre, de manera natural, entre el paciente, et médico y el sistema médico. La intención es que este panorama facilite la comprensión del desarrollo del sistema médico.

## **B. PRUEBAS DE FACTIBILIDAD DEL PROYECTO.**

La recabación de datos que se llevó a cabo durante la investigación preliminar examinó la factibilidad del proyecto; es decir, la posibilidad de que el sistema sea benéfico al consultorio. Se estudiaron tres pruebas de factibilidad: operativa, técnica y financiera.

#### FACTIBILIDAD OPERATIVA.

El proyecto propuesto es benéfico sólo si puede convertirse en sistema de información que cumpla los requerimientos operativos del consultorio. Dicho sencillamente, esta prueba cuestiona si el sistema trabajará cuando se instale y desarrolle <sup>(21)</sup>.

A continuación se presenta una serie de preguntas que ayudaron a probar la factibilidad operativa del proyecto:

• lExiste suficiente apoyo para el proyecto por parte de los médicos veterinarios?, lEl sistema actual gusta y se usa. al grado de que las personas no ven ninguna razón para cambiarlo?, lExisten obstáculos para ponerlo en marcha?, lPuede haber resistencia?

- *i*Son aceptables los métodos actuales del consultorio para los usuarios?, Si no lo son, llos usuarios pueden aceptar un cambio que traiga un sistema más operativo y útil?.
- lEstarlan dispuestos los médicos y demás usuarios a involucrarse en la planeación y desarrollo del proyecto?
- ¿Causará daño el sistema propuesto?, ¿Producirá resultados más pobres en algún aspecto o área?, ¿Se perderá el acceso a alguna información?, ¿Será más pobre que antes el desempeño individual después de la puesta en marcha?, lSe afectará a los clientes en forma indeseable?, lDisminuirá la rapidez del trabajo en algunas áreas?.

Después de la entrevista con el personal de algunos consultorios del Distrito Federal, se encontró que en su mayoría estos no cuentan con un sistema con la capacidad sufidente para controlar con precisión la información que se genera, de hecho, en muchas áreas no existe ningún control. Demostrando una gran dispocisión e interés por parte de los médicos para apoyar y aportar ideas para el proyecto.

Debido a que los sistema con que cuentan estos consultorios para recahar los datos de los pacientes es por medio de tarjetas (lento y con la facilidad de producir errores y pérdida de iníonnación), no se vió posibilidad de que el sistema nuevo afectara de alguna forma al cliente o al desempeño de las actividades del consultorio, sino que por el contrario permitirá poder ejercer un control más exacto y con menor probabilidad de error en todas las áreas del consultorio e incluso con una mayor facilidad de acceso a la información en cualquier momento, reduciendo el tiempo que se invertía para ciertas tareas rutinarias y tediosas.

#### FACTIBILIDAD TECNICA.

Los aspectos técnicos que surgieron durante esta etapa de factibilidad de la investigación son:

- lExistc la tecnologfa necesaria (o puede adquirirse) para hacer lo que se sugiere?
- lQue equipo se propone?, lDicho equipo tiene la capacidad de almacenar los datos requeridos para que puedan ser utilizados como se piensa?

11

• lSe puede agrandar el sislema si se desarrolla?

• LExisten garantías técnicac; de exactitud, confiabilidad, factibilidad de acceso y seguridad en los datos?

Utilizando el paquete comercial DBASE III Plus, el cual es una base de datos informatizada programable, que está constituida por una o más tablas que contienen la información de una forma organizada, puede manejar 1,000 ntillones de registros (renglones de la tabla), y hnsta 128 campos (columnas de la tabla). Cada registro puede contener hasta4,000 caracteres, puede ordenar varios campos a la vez y trabajar con hasta 10 archivos al mismo tiempo  $(11,12)$ . desarrollando un sistema que facilite el manejo práctico del flujo de información, en una computadora AT, IDM pe compatible de 640 Kbytes y un disco duro de 40 Megahytes de memoria. como requisitos mínimos.

El *Generador de Aplicaciones* del DBASE III Plus, se utilizará con el fin de definir la estructura de las pantallas de despliegue visual, los registros de entrada y formatos de iníorme.

## FACTIBILIDAD FINANCIERA Y ECONDMICA.

Un sistema que pueda desarrollarse técnicamente y que se utilizará si se inslala debe considerarse como una inversión para el consultorio, es decir, los beneficios financieros deben de igualar o exceder a los costos financieros. Por lo cual se hicieron las siguientes estimaciones:

- l. El costo del equipo de computo necesario.
- 2. El costo de la investigación del sistema y desarrollo de los programas para el tipo de aplicación considerada:
- 3. Los beneficios en forma de reducción de costos, tiempo o menores errores.

Según las encuestas realizadas, no se encontró objeción de los médicos para realizar una Inversión de este tipo (NS4000.00 a NS7000.00) , debido a que en general coinciden en que Jos beneficios que aporta un sistema computarizado para sus consultorios les redituará en tiempo y eficiencia.

## C . REQUERIMIENTOS ESPECIFICOS DEL SISTEMA.

La siguiente tabla de requerimientos para el sistema. se generó a partir de una observación directa de la forma de trabajo de algunos consultorios en el Distrito Federal, con el fin de determinar cuales serían las necesidades básicas de almacenamiento y proceso de la información que en éstos se genera. Encontrandose como principales los siguientes:

- a) Directorio de pacientes.
- b) Diccionario de medicamentos: general y dirigido.

**e) Directorio de servicios médicos.** 

d) Control de citas y consultas.

e) Agenda personalizada y general.

f) Historias clinicas y expedientes de los pacientes.

**g) Historias clínicas por especialidades.** 

h) Hojas de progreso.

i) Reportes de análisis de laboratorio.

**j) Inventarios Je farmacia.** 

**k) Archivo de recibos de honorarios generados.** 

**1) Mantenimiento de la información almacenada.** 

..

m) Control de la vacunacion anual.

n) Generación de certificados.

**o) Reportes de movimientos.** 

p) Control de Compras.

q) Contabilidad.

r) Control de asistencia.

**s ) Presupucs tos.** 

### DESARROLLO DEL SISTEMA.

## ANALISIS DE LAS BASES DE DATOS UTILIZADAS EN EL SISTEMA

#### **BASE DE DATOS: CLIENTEL**

La base de datos CLIENTEL registra todos los datos de los pacientes incluyendo sus fechas de vacunación e historias clínicas. Cuenta con 22 campos y 5 archivos de indexación.

. Abierto en: BAJAREG BUSCADOS BUSCANOM BUSCAR BUSCARAZ CERTIF CITAS CLIABRIR CSALUD HCLINICA LISTA MANTENIM PACABRIR PROGVAC RECORDAT REVACUNA SERVICIO TELEFONO TRABADIA TRABAMES UTILERIA VACUNA (Ver índice de significado de abreviaturas al final del capitulo).

#### • INDICES DE CLIENTEL

Nombre del Indice:

PACINX (INDICE DE PACIENTES) CLIENINX INDICE DE CLIENTES) NOMINX (INDICE DE NOMBRES) **RAZINX (INDICE DE RAZAS)** HISTINX (INDICE DE HISTORIAS CLINICAS) Relacionado por: PROP+NOMBRE PROP NOMBRE + PROF **RAZA + PROP** ROP + NOMBRE

#### **CAMPOS DE CLIENTEL**

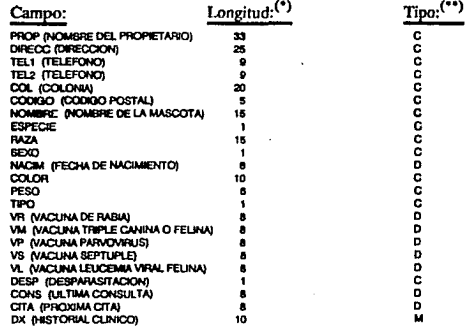

\*\*) Chivre usedas por DSASE III plus

 $14$ 

#### BASE DE DATOS : MEDICINA.

La base de datos MEDICINA guarda la información de los medicamentos de uso común en el consultorio y sus existencias.Cuenta con 2 nrchivos de indexación y con 12 campos.

- Abierto en: BAJAMED BUSCAMED INFORME MANTMED MOVIM PROG1 PRONT RECETA UTILERIA (Ver índice de significado de las abreviaturas al final del capítulo).
- INDICES DE MEDICINA

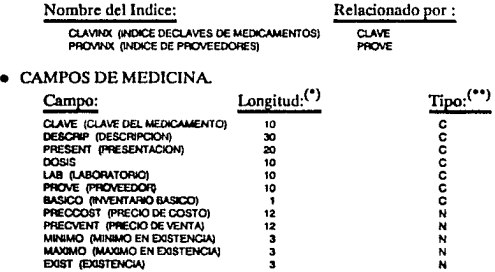

#### BASE DE DATOS : CONCEPTO.

La base de datos CONCEPTO almacena la información de los articulas y servicios del consultorio. cuenta con 1 archivo de indexación y con 7 campos.

- Abierto en: BAJAMED INFO MANTMED MOVIM MOVIM2 PROG1 SERVICIO UTILERIA (Ver índice de significado de las abreviaturas al final del capitulo).
- INDICES DE CONCEPTO. Nombre del Indice

Relacionado por: C<sub>1</sub>A

IS

"). Los números indican el número de cantolense que Bene de capacidad cada campo.<br>- (\*\*). Cleves usades por DBASE ill pius

Cl.AV21NX (INDICE DE CLAVES DE AATICULOSJ

#### • CAMPOS DE CONCEPTO

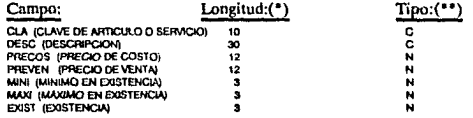

**BASE DE DATOS : CARTERO.** 

La base de datos CARTERO se crea automáticamente por el sistema y es una base temporal para almacenar la información de los pacientes a los que se les enviará por correo el recordatorio de vacunación y se borra después de haber sido utilizada. Cuenta con 1 archivo de indexación y con 2 campos.

- · Abierto en: RECORDAT (Programa para recordatorio de vacunación).
- · INDICES DE CARTERO.

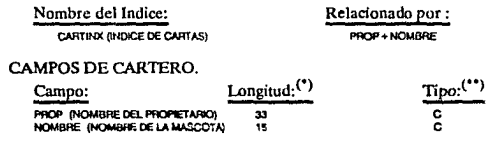

**BASE DE DATOS : CUENTAS.** 

La base de datos CUENTAS guarda los datos de los recibos de honorarios generados por el médico. Cuenta con 2 archivos de indexación y con 6 campos.

- · Abierto en : INFO, SERVICIO (Ver índice de abreviaturas al final del capítulo).
- · INDICES DE CUENTAS.

Nombre del Indice: FOLINX (INDICE DE FOLIOS) FECHINX INDICE DE FECHAS) Relacionado por: **FOLIO** FECHA

das ogr DBAXE III oka

## **• CAMPOS DE CUENTAS**

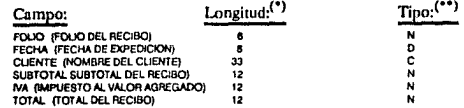

#### **BASE DE DATOS : MOSTRADO.**

La base de datos MOSTRADO guarda los datos de las ventas de mostrador realizadas en el consultorio, es decir las ventas en que no se generó una factura o un recibo. No cuenta con archivos de indexación y esta formada por 5 campos.

- · Abierto en : INFO, SERVICIO (Ver índice de abreviaturas al final del capítulo)
- MOSTRADO (No relacionado a archivos de indices).
- CAMPOS DE MOSTRADO.

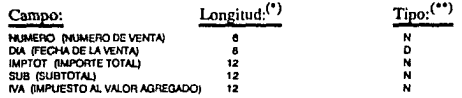

### **INDICE DE ABREVIATURAS:**

- 11 MEDIAT : M
- **BI CONBULTA: A**
- CAR 1
- m.
- $\cdots$
- 
- 
- me e
- a : 1
- . .
- **MAD 1**
- massina.
- 
- mera s
- FOORDAY:  $FRAOO: I$
- 
- **LETRAR: P**
- wa :
- VACLINA : Prog
- riceme : Prog
- **EDITAMEMONACUNAL: Editate de la historia cinica**
- (5 League es in (\*\*) Cleves usades por DEABE It plus
- was marwraght
- 
- 
- 
- $\cdots$
- M. ST
- 
- 
- 
- 
- 
- **EVAPLEMA MERCHAN**
- **COLA**
- 
- 
- 
- 
- دعنت
- $n = 1$

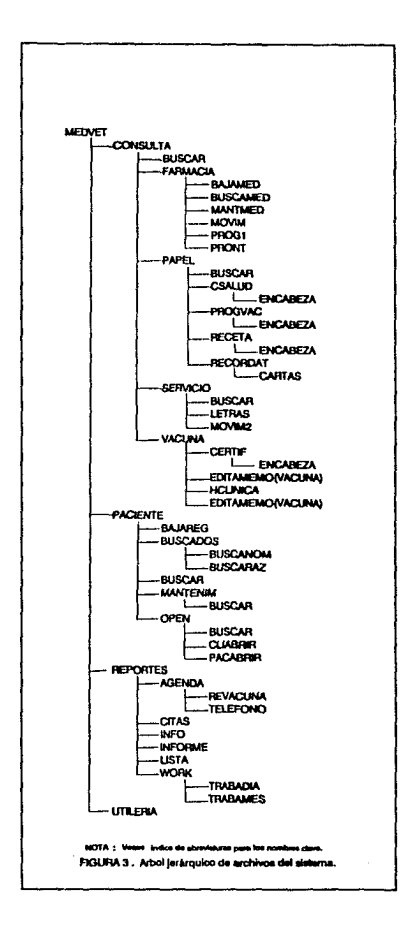

## PROGRAMAS QUE CONFORMAN EL SISTEMA MEDVET

#### **MENU PRINCIPAL**

Una vez que se ha activado la unidad de diskettes, se debe teclear el nombre del programa principal, para que la computadora lo busque y lo ejecute. Para ello se teclea MEDVET y se oprime la tecla ENTER.

La primera pantalla muestra la portada del programa, los datos generaldes del consultorio y el menú principal, que se divide en:

- 1. CONTROL DE PACIENTES.
- 2. CONTROL DE LA CONSULTA.
- 3. REPORTES DEL SISTEMA.
- 4. UTILERIAS DEL SISTEMA.

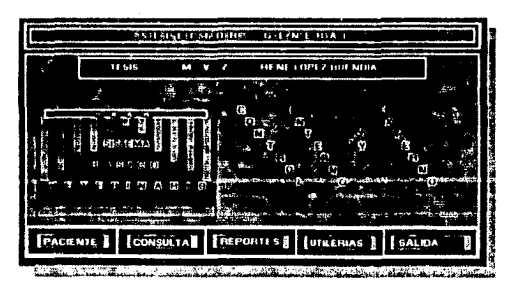

PANTALLA 1. Menú Principal.

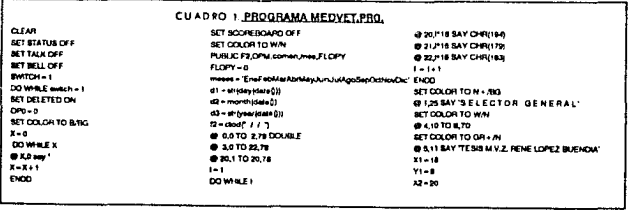

#### CONTINUACION CUADRO 1

 $12 - 11$ DO WHEE X12 @ YIJITO Y2J2 **SET COLOR TO N/N BYLX1TO Y2.X2 BET COLOR TO W + AV** F 12-14 @ Y2.18 SAY 'BISTEMA'  $642 - 10$ **DOF**  $F = 10$  $\frac{1}{2} \frac{1}{2} \frac{$ ē.  $x1 - x1 - x$  $12 - 12 - 8$  $72 - 72 + 1$  $P - 0$ **DOMAGE**  $-1 - 1$  $\sim$  $\sim$ **SET COLOR TO BAIG** @ YI-1,X1 TO Y2,X2 SET COLOR TO GR/R . **B. B.4 BAY** U.N.A.M. BET COLOR TO W+ At 81-CHRIS **82-Offizia - CHR210** 공주 **BET COLOR TO N + /BO**  $0.39$  MY C  $1$ c.  $0.13884Y'0$  $\boldsymbol{\kappa}$ 

**ALL SERVY**  $\ddot{\phantom{a}}$  $\ddot{\phantom{0}}$  $\ddot{\phantom{0}}$ @ 13,30 BAY" .<br>T è É Ÿ **BILDESAY** .<br>R 'n  $\bullet$  13.39 MY .<br>o i.  $......$ ó  $\mathbf{r}$ At = ' PACIENTES' AT - CONSULTA AS - REPORTES  $\overline{u}$  - UTLERA  $\overline{A}$  - BALIF **BET COLOR TO WAR + Yu 1** DOWNLEY  $x - x + 1$  $\frac{1}{2}$  =  $\frac{1}{2}$  =  $\frac{1}{2}$  =  $\frac{1}{2}$  =  $\frac{1}{2}$  =  $\frac{1}{2}$  =  $\frac{1}{2}$  =  $\frac{1}{2}$ Turno. **SET COLOR TO HAW BELL BAY AT** DP0+1 DO WHE TECLA 13  $\frac{1}{2}$ DO WHILE TEGLA - 0 TECLA - MILT'S  $0000$ BET COLOR TO WAY **M1+DRIOR1+48** @ 21,0P0-1118+1 SAY AMIS  $00008$ CASE TECLA - 10 F 0P0 = 1  $0<sup>1</sup>$ am

ī.

 $\overline{a}$ 

070-0701 .<br>ROF  $CATE$   $TCA + 4$  $700 - 1$  $\overline{\phantom{a}}$ ELEC  $0 - 0 - 0 - 1$  $rac{1}{2}$ CAME TECLA - 70 ROTY-1  $\overline{2}$  is the  $\overline{2}$ **DOCARE TECLA** BET OCLOR TO NW M1-CHROPO + 48 @ 21.0P0 1116 . 1 BAY A&MI ENDOO  $\frac{1}{2}$  and  $\frac{1}{2}$  and  $\frac{1}{2}$  and  $\frac{1}{2}$  $30 \, \text{GHz}$ CABE OF 0-1 **MENSUE**  $7496700 - 7$ **DO COMMETA** CAME ORDAN  $F = F \times F$ CARD COOLA **DOLFNEDA**  $CAGE$   $CPO-8$  $n = 0$ **ENDCASE DOO QEAR**  $\overline{a}$ 

### 1. CONTROL DE PACIENTES.

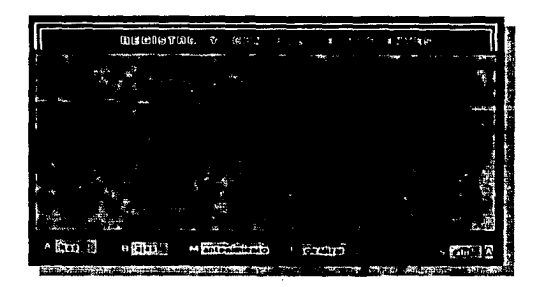

PANTALLA 2. Control de Pacientes.

#### Este módulo cuenta con 4 funciones:

### **1.1 ALTA DE PACIENTES 1.2 BAJA DE PACIENTES 1.3 MANTENIMIENTO DE PACIENTES** 1.4 LOCALIZACION DE PACIENTES

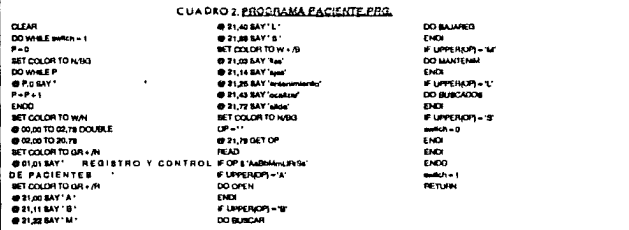

#### 1.1 ALTA DE PACIENTES.

El programa de alta de pacientes, recaba la información general de la clientela del consultorio. Una vez que se ha activado este módulo la computadora abrirá un nuevo registro para incluir a una nueva persona en la base de datos del consultorio. Para ello recaba la siguiente información:

21.

a) Nombre del propietario de la mascota.

b) Dirección.

c) Colonia.

d) Telefono.

e) Código Postal.

f) Nombre de la mascota.

g) Especie.

h) Raza.

i) Color.

j) Sexo.

k) Fecha de nacimiento.

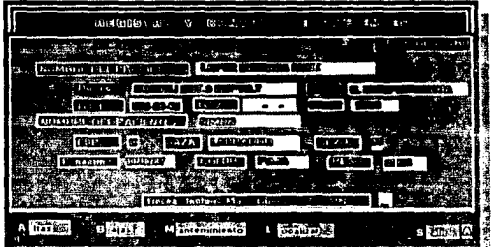

the sea conceptually in a conceptual state of the

PANTALLA 3. Altas de Pacientes.

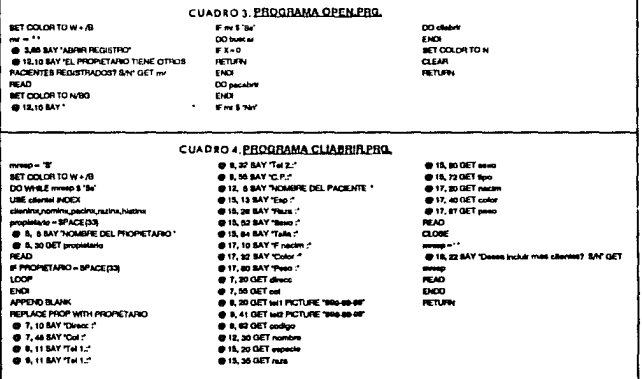

El sistema cuenta con un mecanismo para dar de alta a otras mascotas del mismo dueño sín volver a introducir los datos del propietario.

Si el propietario de la mascota va está dado de alta y se va a dar de alta a otra mascota, entonces el sistema sólo pedirá los datos de la nueva mascota y tomará los demas datos de la base. Se le indicará al sistema cual es el propietario en el programa BUSCAR, que es un programa de enlace, el cual puede buscar en la base de datos un nombre, va sea dándole el nombre completo. sólo un apellido o con tan sólo una letra, el sistema generará una lista en la pantalla de los registros que empiecen con ese apellido o letra.

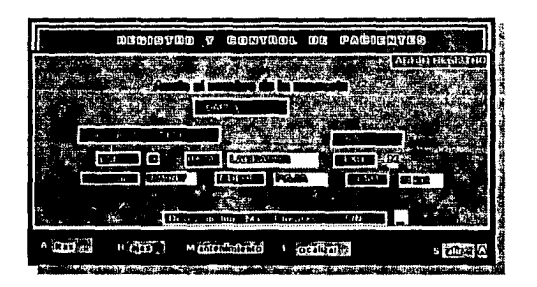

PANTALLA 4. Altas de Pacientes con propietarlo va registrado.

#### **CUADRO 5. PROGRAMA PACABRIR PRO. CLEAR** REPLACE prop WITH apodo NEXT 1 @ 17, 58 SAY 'Per - - -REPLACE drace WITH calls HEXT 1 @ 17, 00 GET pass REPLACE cal WITH color NEXT DO WHEE m **READ** REPLACE WITH WITH WART I CLOSE **BET COLOR TO GAN** REPLACE codigo WITH codig NEXT 1 mo. # 2022 54Y 10 v ort REPLACE nombre WITH marco MEYER **BEAD**  $0.0010000$ BET COLOR TO W + /B ENDO 2 13, a SAY TFIN (UPPER prop)) USE @ 13, 48 SAY TRIM/UPPER pomb **RETURN BET COLOR TO W+ AB**  $-$  SPACERS 9 15, 8 SAY "Exp." 8.0 TO 32 TO 10, 15 GET . 3. 45 SAY 'ARRE BEGINTED! *BIRTHEAT* 15, 28 GET raza mwere **MAR - SPACE(19)** @ 7,25 SAY 'Analysi 15, 48 SAY 19 **BARGES 315.50 GET M READ @ 15, 62 SAY 'Talle** s. 1003119 15, 7 , OET tops RETURN **@ 17.6 MY 7Fm EKO** @ 17, 19 GET nach EKOD @ 17.33 SAY "Color = **DEEMS IN AND** @ 17, 42 DET color

23

#### 1.2 BAJA DE PACIENTES.

Para borrar un registro el sistema utiliza el siguiente programa, que a su vez llamará al programa BUSCAR, para la localización del registro a borrar, una vez ubicado el registro, el sistema pedirá una confirmación para proceder a borrar la información de ese registro, si se confirma el procedimiento, el sistema procederá a eliminarlo y reorganizar la base de datos y sus índices; si no hubiese confirmación, procederá a cerrar la base sin alterar la información.

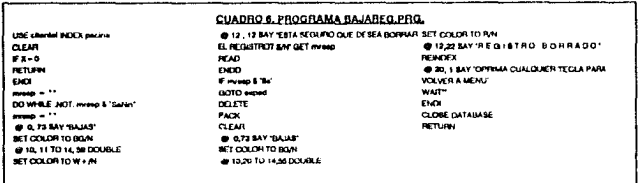

#### 1.3 MANTENIMIENTO DE LA BASE.

Este módulo es fundamental para el correcto funcionamiento del sistema, ya que nos permite corregir cualquier posible error que se hubiera tenido al momento de introducir los datos en el sistema, así como de hacer las modificaciones cuando alguno de los registros halla sufrido

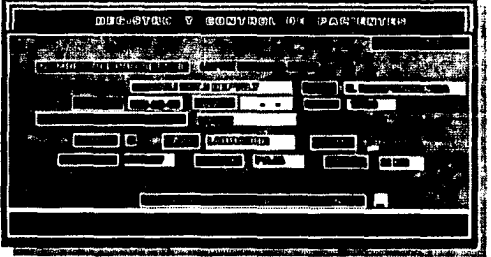

PANTALLAS Mantenimiento de registros.

un cambio, como por ejemplo el cambio de domicilio de alguno de los pacientes o el cambio de número telefónico. Este módulo utiliza al modulo BUSCAR con el fin de localizar el registro que va a ser modificado, presentándolo en la pantalla con el mismo formato que en el módulo de ALTA, dándonos la opción de cambiar cualquier dato y modificando las bases y los indices.

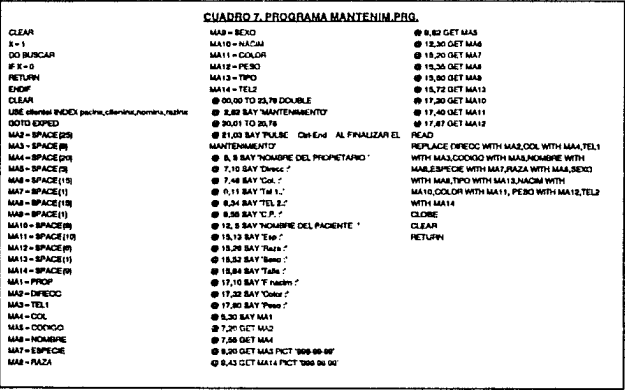

#### **1.4 LOCALIZACION DE PACIENTES.**

El siguiente módulo permitirá la localización de un paciente cuando se ignore el nombre del propietario con el que fue dado de alta, para ello se han implementado al sistema dos tipos de búsqueda:

> 1.4.1 LOCALIZACION POR RAZA. 1.4.2 LOCALIZACION POR NOMBRE.

El sistema presenta las dos opciones para que se elija por cual se realizara la búsqueda, una vez seleccionada, preguntará el NOMBRE DEL PACIENTE o la RAZA DEL PACIENTE, elaborando una lista que aparecerá en pantalla con los datos de los pacientes con dicho nombre o dicha raza.

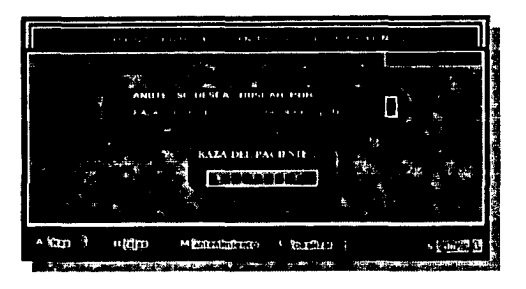

PANTALLA 6. Localización de Pacientes por Raza.

Ejemplo de un listado obtenido de la búsqueda por raza del paciente:

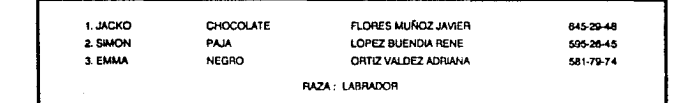

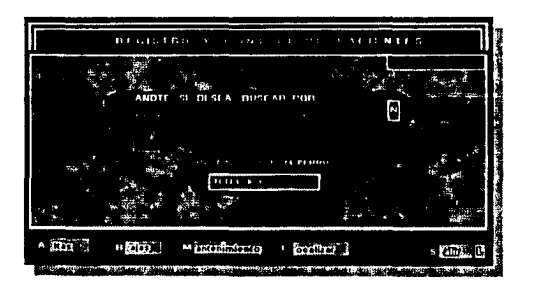

PANTALLA 7. Localización de Pacientes por Nombre.

#### CUADRO 8. PROGRAMA BUSCADOS PRO.

USE clientel INDEX razina,nomine ---------SET DOLOR TO A H ----**BUSINESS IN ALCOHOL: BET COLOR TO W + AV** @ 7.11 BAY \*

@&11 SAY\* ANOTE BIDESEA BUSCAR POR # and \$ "NY" **BATA PRO HOMERE AN** @ 8,80 GET are **OR11 BAY**  $\ddot{\phantom{a}}$ **READ** For the **DO buscares**  $500$ 

 $\sim$  $\sim$ **RETURN** 

#### USE cliental INDEX nominal **ACHOEX**  $b$ www =  $B PACE(1)$ WAIT \*\* **DOMARY RETURN**  $m<sub>time</sub> = 19ACE<sub>115</sub>$ EM SET COLOR TO RM **CLEAR** @ 11,25 TO 16.50 DOUBLE @ 12,30 BAY\* @ 13.36 BAY \* ANOTE EL NOMBRE DEL PACIENTE \* CHRIZO1) + REPLICATE CHRIZOB 565 + CHRIJI 87) @ 1426 84Y\* ٦.  $\blacksquare$  $\ddot{\phantom{a}}$ @ 15,26 BAY  $0.1200$ Tmann **@ 5.12 SAY READ** Finders - MACEDIN pr.  $\overline{p}$  $(10 + 1)$ OO TOP **BEEK TRAUghed**  $m =$  $F E O F$ SET DOLCH TO UR+ AV **@2770636**  $0.1504000000$ **BET COLOR TO RAY CALENT WINGUN REGISTRO COINCI CONCORREGIS SAY CHRISE**  $0F$ so.

 $\overline{a}$ 

CUADRO 9, PROGRAMA BUSCANOM PRG. @ && BAY' PLASE CUALCULER TECLA PARA Fensonindo - 21 **CONTINUAR** @ encontrado, 12 BAY CHROOS + REPLICATE CHROOS, SQ + CHR(1M) @ 25, 20 SAY INCIANTE ? 23, 40 BAY LEFERinciana warm. SET COLOR TO SOM **GLEAR @ 0.12 BAY**  $uncortada = 1$ LOOP ENCHE DO WHEE UPPER/nombre - UPPER(THM/photone)) ENDO @ encontrado,12 SAY CHR201) + REPLICATE (CHR200), 50) + CHR(187) CHR200) + REPLICATE (CHR2008,50) + CHF-168 mnombre - SPACEOS @ encorando + 3, 30 BAY 90MBRE ? Defret - "Pac" + ETRience da.LOQ (encontrad ACUD encertrado + 3, 42 BAY UPPERImoteve  $\frac{1}{2}$ **Adolfon - RECHOS DIT** ENDP STRiencontrado,LOG (encontrado)A.OG(10) + 1) + . \* + ENCO \*\* prop \* \*\*\* FIAZA **USE** longi = LEXprom **RETURN** @ encortrade, 12 BAY CHR(186) + STUFF (mnombre, 2, longil, inom)

**Amount** .<br>ado = 4nicontradio + 1

#### CUADRO 10, PROGRAMA BUSCARAZ PRO.

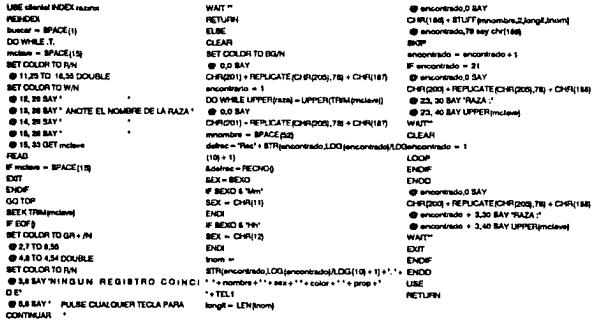

#### 2. CONTROL DE CONSULTAS.

La segunda opción del menú principal, concierne a todo lo relacionado con el momento en que un individuo se presenta a consulta, el menú de esta sección nos presentará las siguientes alternativas:

- 2.1 VACUNACION O CONSULTA.
- 2.2 FARMACIA.
- 2.3 SERVICIOS.
- 2.4 PAPELERIA.
- 2.5 REGRESO AL MENU ANTERIOR.

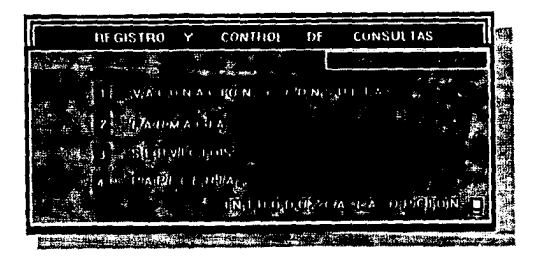

PANTALLA 8 . Control de consultas

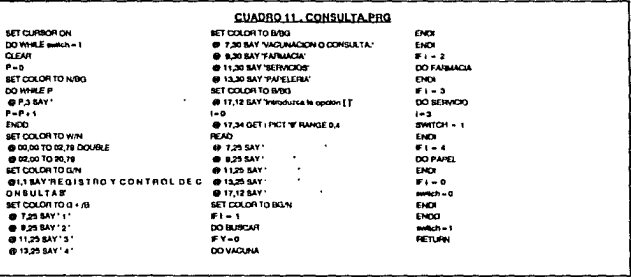

#### 2.1 VACUNACION O CONSULTA.

Al inicializar este módulo el sistema nos preguntará el nombre del propietario a atender; una vez localizado el registro de dicho individuo, aparecerá en pantalla la historia clínica de su mascota para que el médico pueda iniciar su consulta, pudiendo moverse dentro de la historia clínica con las flechas.

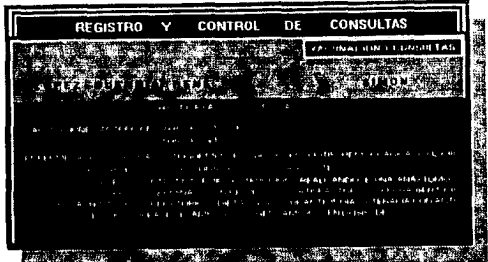

#### PANTALLA 9. Historia clínica.

Como siguiente paso el médico presionará las teclas ESC para salir de esta pantalla y pasar a la siguiente, en la cual podrá actualizar la vacunación, dar una cita de una próxima consulta, anotar la fecha de la última consulta, modificar o aumentar la historia clínica, generar un certificado de vacunación o salir de dicha sección.

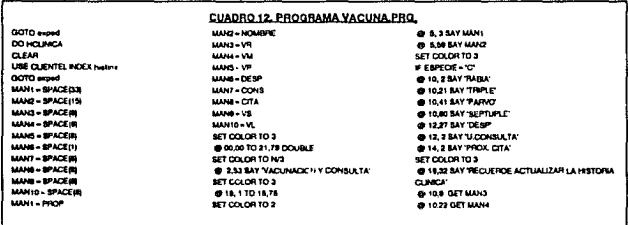

29
# CONTINUACIÓN CUADRO 12

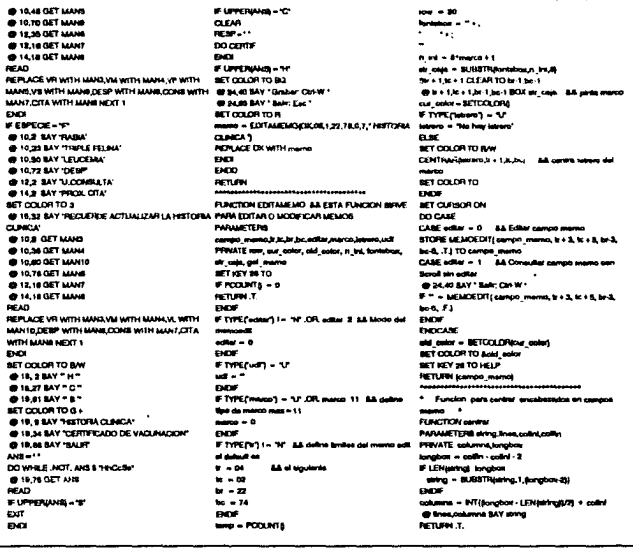

## CUADRO 13. PROGRAMA CERTIF PRO.

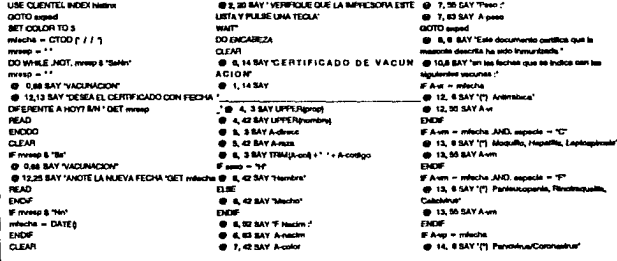

## CONTINUACION CUADRO I3

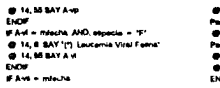

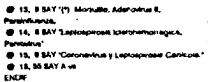

#### 49-17, 3 BAY TA REVACUNACION DEBE SER

**APRIM** @ 20.53 SAY "M V.Z. FENE 1/3FEZ BUENCIA." wart

**LESE RETIGA** 

## CUA D RO14. PROGRAMA HCUNICA PRO.

**LAK** die **QOTO expand** CLEAR **MT COLOR TO 3** 

@ Q. 1 SAY LETER(prop) **@** 0.42 SAT UPPER young SET DOLOR TO B

o = EDITAMEMORIX, 04, 1,22, 78, 1, 7, 1 DOMNA, TA DE LA HISTORIA CLINICAT **RETURN** 

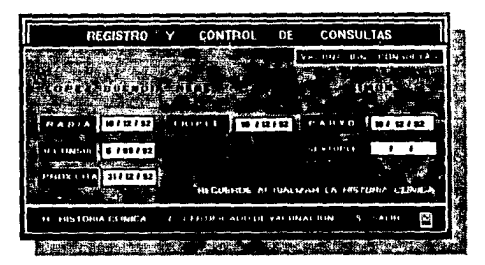

PANTALLA 10. Vacunación y Consulta.

La forma en que el certificado aparece en el papel es la siguiente:

# **CERTIFICADO DE VACUNACIÓN**

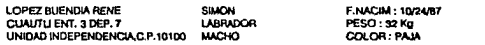

Este documento certifica que la mascota arriba descrita ha sido inmunizada con las siguientes vacunas en la fecha que se indica:

- (\*) VACUNA ANTIRRABICA
- (\*) VACUNA TRIPLE CANINA

12/16/92 12/18/92 12/16/92

(\*) VACUNA PARVOVIRUS CANINO

**ATENTAMENTE** 

**M.V.Z. DR. T. MATA LOSANO** 

# 2.2 FARMACIA.

Esta sección controla todo lo relacionado con los medicamentos del consultorio y las recetas que se generen, cuenta con las siguientes funciones:

- 2.2.1 ALTA DE MEDICAMENTOS.
- 2.2.2 BAJA DE MEDICAMENTOS.
- 2.2.3 MANTENIMIENTO DE MEDICAMENTOS.
- 2.2.4 PRONTUARIO DE MEDICAMENTOS.
- 2.2.5 ENTRADAS DE MEDICAMENTOS.

Dándonos la opción de elegir a que sección queremos dirigirnos.

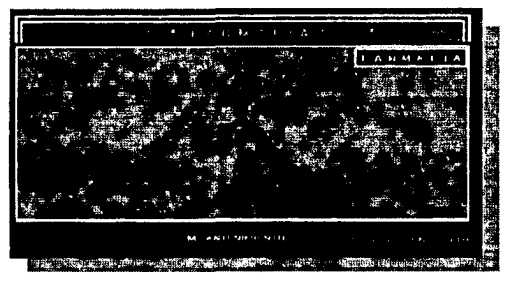

PANTALLA 11. Menú Principal de la Farmacia.

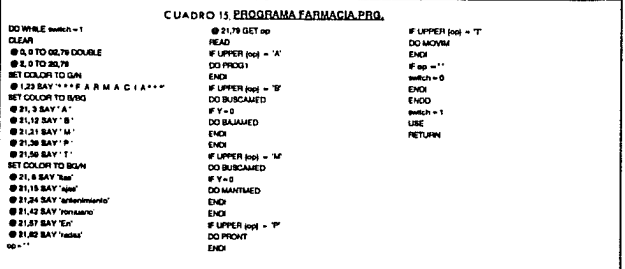

## 2.2.1 ALTA DE MEDICAMENTOS.

En esta sección el médico generará una base de datos con todos los medicamentos que se utilicen en su consultorio, para lo cual cada medicamento tendrá una clave y el sistema no permitirá claves repetidas. Los datos de cada medicamento se introducirán con el siguiente orden:

- 1) CLAVE : Una por cada medicamento y de acuerdo a un criterio preestablecido por el médico.
- 2) DESCRIPCION : Se anotará en forma breve el principio activo del medicamento o su nombre comercial.
- 3) PRESENTACION : Formas en que sa presenta cornercialmente el medicamento.
- 4) LABORATORIO.
- 5) DOSIS.
- 6) BASICO S/N : Un medicamento básico será aguel que se cuente dentro del inventario del consultorlo y uno no básico aquel que solamente se receta ejemplo: los medicamentos de uso humano.

Cuando un inedicamento sea básico, el sistema pedirá otros datos al momento de darlo de alta:

- 7) PROVEEDOR : El distribuidor que normalmente lo surte al consultorio.
- 8) MAXIMO : El número máximo de unidades del medicamento que deberá haber en el consultario.
- 9) MINIMO : El número mínimo de unidades del medicamento antes de hacer un pedido al distribuidor.
- 10) PRECIO DE COSTO.
- 11) PRECIO DE VENTA.

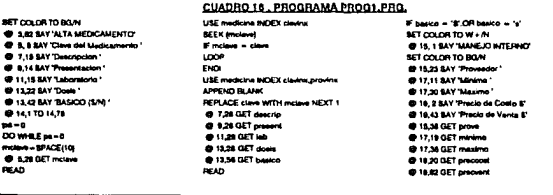

#### CONTINUACION CUADRO 16

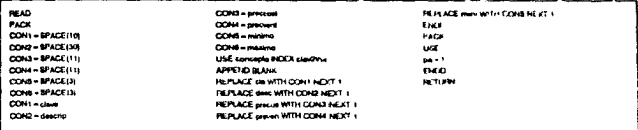

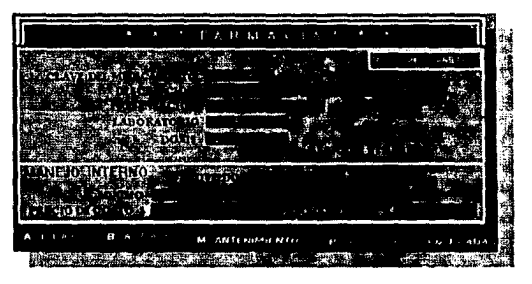

PANTALLA 12. Alta de Medicamentos.

# 2.2.2 BAJA DE MEDICAMENTOS

Al igual que en el alta de pacientes, el módulo de la farmacia cuenta con un mecanismo para dar de baja registros que no estén ya en uso, al entrar a esta opción el sistema recurrirá a un programa para localizar el registro que se desea eliminar, una vez localizado por su clave, se nos presentarán en pantalla todos los datos del medicamento y se pedirá una confirmación para darlo de baja, si la confirmación es positiva se eliminará el registro.

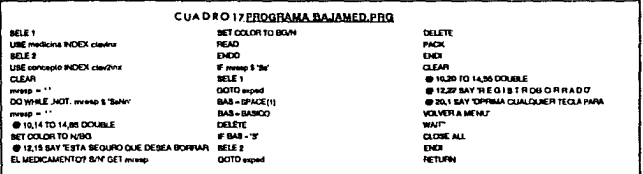

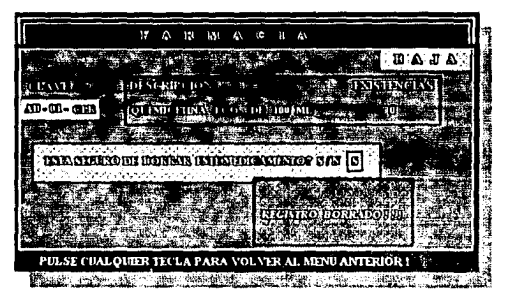

PANTALLA 13. Baja de Medicamentos.

# 2.2.3 MANTENIMIENTO DE MEDICAMENTOS.

El siguiente programa permite al médico modificar en la base de datos, los cambios que sufrieran los medicamentos en su presentacion, descripción o dosis, así como cambiar de proveedor o modificar los precios de compra o venta y los mínimos y máximos del inventario. Sin embargo no permite ninguna modificación en la clave del medicamento.

Al seleccionar este módulo, el sistema preguntará la clave del medicamento que se desea modificar y le presentará al médico todos los datos de dicho registro.

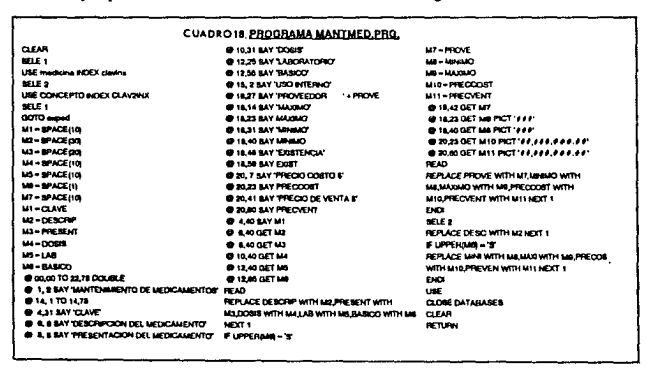

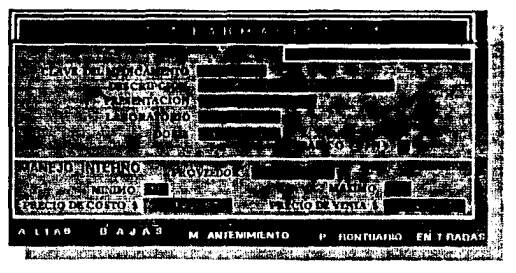

PANTALLA 14 Mantenimiento de modicamentos.

2.2.4 PRONTUARIO DE MEDICAMENTOS.

Los médicos en su práctica diaria requieren seleccionar los medicamentos más adecuados para los procesos terapéuticos de sus pacientes, el éxito de los cuales depende de una correcta decisión, por lo cual es necesario que tenga a la vista todas las posibilidades o por lo menos las más importantes para hacer su selección, con este fin se ha diseñado el presente programa en donde el médico por medio de la clave podrá generar en la pantalla una lista de posibles medicamentos a utilizar, con su descripción, presentación y dosis.

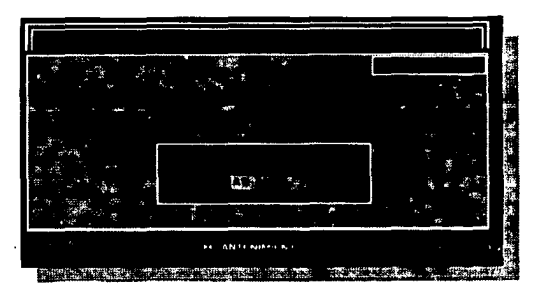

PANTALLA 15. Prontuario de medicamentos

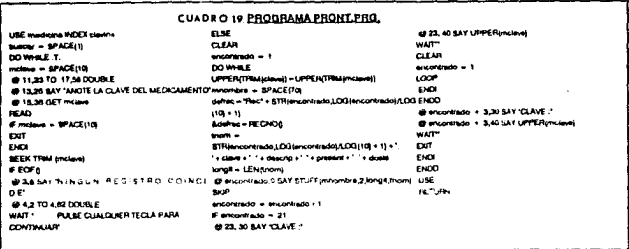

## 2.2.5 ENTRADA DE MEDICAMENTOS AL INVENTARIO.

El sistema requiere que se le informe de los medicamentos que se han comprado para el consultorio, y así incluirlos en el inventario. Para dicho efecto se integró al sistema un mecanismo para dar 'entrada' a los medicamentos, este mecanismo cuenta con un sistema de

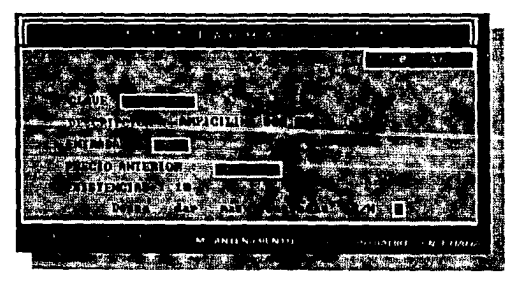

PANTALLA 16. Entrada de Medicamentos al Inventario.

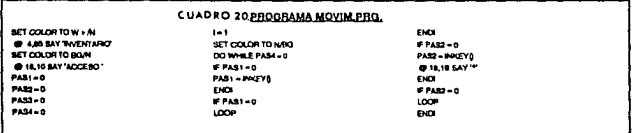

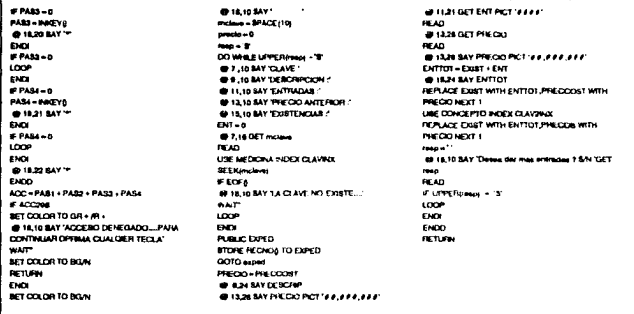

seguridad, que consiste en una clave de acceso para poder activar este módulo y así evitar que una persona ajena pudiera alterar las existencias de los medicamentos en el inventario.

# 2.3 ARTICULOS Y SERVICIOS.

Este menú permite al médico manejar en el sistemalos artículos y servicios del consultorio ejemplo: peluquerías, radiografías, consultas, o algunos artículos para mascotas que normalmente se encuentran en los consultorios.

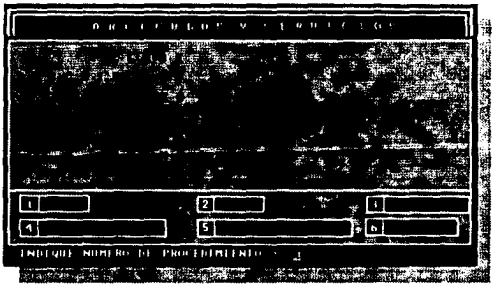

PANTALLA 17. Menú de Articulos y Servicios.

# El programa cuenta con el siguiente menú:

2.3.1 ALTA DE ARTICULDS Y SERVICIOS. 2.3.2 BAJA DE ARTICULOS Y SERVICIOS. 2.3.3 MANTENIMIENTO DE ARTICULOS Y SERVICIOS. 2.3.4 RECIBO CE HONORARIOS. 2.3.5 VENTAS (MOSTRADOR). 2.3.6 ENTRADAS DE ARTICULOS Y SERVICIOS.

2.3.1 ALTA DE ARTICULOS Y SERVICIOS.

En esta opción el sistema permite ingresar a la base de datos los nrtículos y servicios mediante una clave para cada uno de ellos, no permitiendo que se repitan para evitar errores. Además de la clave se deberá dar entrada al sistema los siguientes datos:

- a) Descripción del artículo o servicio.
- b) Precio de costo.
- e) Precio de vonta
- d) Mínlmo. (Sólo para los artículos)
- e) Máximo. (Sólo para los anlcUos)
- f) Existencia. (Sólo para los artículos)
- 2.3.2 BAJA DE ARTICULO\$ Y SERVICIOS.

Al seleccionar la opción de baja, se requiere teclear la clave del artículo o servicio que se desec dar de baja, apareciendo en la pantalla todos los datos de ese registro. Una vez que aparecen dichos datos el sistema pide la confirmación para dar de baja el registro, en este momento se puede anular el proceso o darle continuidad, Si se dió de baja el registro el sistema procede a reindexar la base de datos.

2.3.3 MANTENIMIENTO DE ARTICULOS Y SERVICIOS.

Aquf es necesario indicar la clave del registro que se va a modificar, el cursor se posiciona en el campo DESCRIPCION, y desde ahí con las flechas del teclado se puede posicionar en el campo del registro que se desee modificar; ya que se han hecho todas las modificaciones se tecleará CONTROL + END y así se almacenarán los cambios.

Estos tres modulas previos se presentan en pantalla con un formato igual al de la pantalla 18.

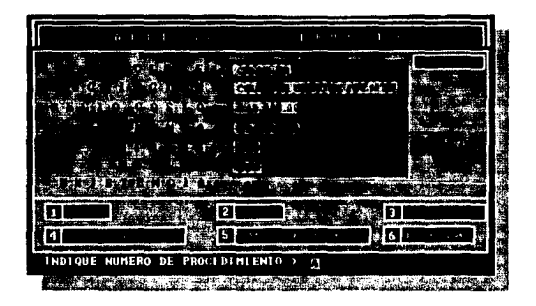

PANTALLA 18. Alta, baja, y mantenimiento de artículos y servicios.

2.3.4 RECIBO DE HONORARIOS.

En el análisis del sistema se consideró necesaria la creación de un módulo que generara recibos **de honorarios y al mismo tiempo que en una base de datos fuera almacenando el concentrado**  de éstos, a fin de facilitar al médico llevar el control de ingresos en el consultorio; el recibo **que genera cuenta con los siguientes datos:** 

- 1 ) TITULO: RECIBO POR PAGO DE HONORARIOS.
- 2) REGISTRO FEDERAL DE CONTRIBUYENTES
- 3) REGISTRO DE LA S. A. R. H.
- 4) CEDULA PROFESIONAL
- 5) NUMERO DE FOLIO.
- 6) NOMBRE DEL MEDICO VETERINARIO ZOOTECNISTA.
- 7) DOMICILIO DEL CONSULTORIO.
- 8) ENTIDAD FEDERATIVA.
- 9 ) TELEFONO.
- 10) NOMBRE DE LA PERSONA A QUIEN SE EXPIDE EL RECIBO.

••

- 11 ) DIRECCION.
- 12 ) CODIGO POSTAL
- 13) CONCEPTO.
- 141 CANTIDAD.
- 15) IMPORTE.
- 16) SUBTOTAL.
- 17) I.V.A.
- 18) TOTAL
- 19) LUGAR Y FECHA DONDE SE EXPIDE EL RECIBO.
- 201 CANTIDAD CON LETRA.
- 21) FIRMA DEL M. V. Z.

Ejemplo de un recibo de honorarios generado por el sistema:

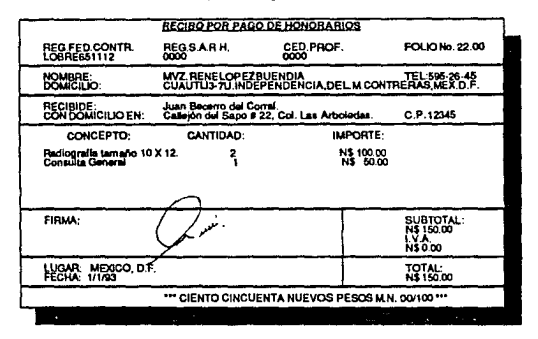

Para convertir la cantidad total del recibo a letras se utiliza el siguiente programa;

CUADRO 21. PROGRAMA LETRAS.PRG. F tempes TAO - TAUEVE TA21 = "VERTILING" المعلم TA10- 'DEZ' TAZZ - VENTOOR **EMPH** TA11 - YONCE TA23- VENTITEET \$TORE O TO DW CW W2 W1 TAIZ - TOOCE TA24 - "VEWTICUATRO" TAS - TURE TA28 - VENTCHCO\* TA2 - 1008 TA14 - TATORCE TA26-**RENTISE IS** TAX - TRES TAIS- QUICE **IA27 - VERTOETE** TAI - TOUATRO TAH - DECSER  $T = 28 -$ **VENTOCHO** TAB . TONCOT TA17- YHECHETE  $1429 -$ **VENTILLEVE** TAS = 16687 TAIL DECOCHO  $m_1 = m_2$ TAY . 'SETE' TA19 - DECPARYE TB2 + VENTE TAS - 100101 TAZO . "VENTE" TBa - TRENTA\*

# CONTINUACION CUADRO 21

THE - TALANDRAY TON - TONGUENTA TBI - 1ESENTA\*  $T = 1$  $\frac{1}{2}$ TBS - NOVEMIAL  $m = m$ tra a maneurne TOJ - TRENCEVITY TC4 = TOJATROCKRITON TCs - TOURNENTOR TCe - "EDISCIENTOS" TC7 + THETECHNICHE TCA - 100100221709 TCB - THOMECRONTOS\*  $-1H - PTHM$ н. NAM - NTEM  $\sigma$  . - $-10704 - 1005$ A. **CT** - LTRM/ETRAS) **LEVEL 4 H** HUMERO - 100000000000 M.M. - LTRAGSTROCKA) **MAERO - MAERO + MM** NAKERO - ROHTMANTOJA **INI - VAL GUBSTRAAMERO, 1,1)** À. ш - VAL BEINGTRAAMERD 239  $\overline{a}$ - VAL (BURETTURAGETICA I) - VAL CREDITAPILAERO.S.2) **COM** - VAL BUBSTRAAMERO, 7,11) œ ÷. - VAL DIJUSTRIAJAEROJL2) **KMULD**  $CN = M$  $DW = EM$  $F$  CW COMM - STROW V **ELSE**  $CCNN = STRCWZ$ **BOF** LETTHA - LETTHA + \*\* + TCACCWW **FOR - 1 AND MALE** LETRA = LETRA + TOP ENDF EXOF **MOIOD - 0** Find o  $ON - UN$ **FOR 10** DOWN - STROW,11 **CLAC**  $DOWW = STRDMZ$ **DVM** # DW ad LETRA - LETRA + \*\* + TAMODWW **CLAIR**  $W1 = MTDM/10$  $W2 = DW - W1 = 10$ **FWI 10** 

**SAVAN - ATOMA -**51.98 **WW11 + STR(W1.2) Current** LETRA - LETRA + \*\* + TBANNYIT FWE O # 82.50 **BRACKS - BTRAVE II**  $\overline{2}$ WW20 - ETRANGER **DOM:** LETTH - LETTH + 'Y' + TANWASS **DOM** ENDE LETTIA - LETTIA + MILLON'  $1000 - 1$ **IF PEXCED - 0 AND, MAINS** LETRA - LETRA + MILLON **DOP** FUM SORIAL! LETRA - LETRA + EA  $0.04$ FOM 9  $C M \sim C M$  $D N - D M$ **FOR COMM - ETRAN 11 DOM:**  $OCWW = EIRCM2$ **DATE** LETTHA -LETTHA + \*\* + TCACCOWN F CW = 1.840.0W o LETRA - LETRA + TO\* **DICK BOF** FOM 9  $OW - DM$ **FDW** 10 DOWN - ITROWN **ELEC** DOWN - STREW 2 **DOF** FOW 31 LETTHA - LETTHA + \*\* + TAKCOWW  $0.96$  $W1 = M1$  (ON  $I10$ )  $W2 = GW - W1 = 10$ **EWITH WW11 - ETR(W1,1)** ELSE WW11 - 817(W1,2) **DOM:** LETRA - LETRA + \*\* + TBAWW11 **FW20** # vs 10 **WW22 - 8TRW2.11** 

WARD - STRAIZ 2 **EMMS** LETON = LETON + "Y" + TANWIZZ 5900 ora. **DOM:** FOI LORDING LETTH - LETHA + "MA"  $n \cdot n$ FOR 9  $\alpha - \alpha$  $D = D$ ir cw  $20000 - 87000000$  $_{\alpha}$ COWW - ETROW 2 **ENDE** LETRA-LETRA + \*\* + TCACCWN FON-1 AND DWO LETRA - LETRA + 70 **Barn BO**  $F = 0$  $W - U$ **FOR 10** DOWN - STROW.11 **BM DOMAIN & STRATHER EMON** # 08.30 LETRA - LETRA + \* + TALOOWN 61.85  $W1 = M1$   $OW1$   $M$ **W2-DW W1+10** Fwt 16 Watts - sthews in **ELSE**  $www1 - sThw12$ **DOF** LETRA = LETRA + \*\* + TBAWW11 FW2 0 **F yrs** 10  $WWZZ = 8776992,1$  $n_{\mathcal{F}}$ WW22 - STRWIZZI **ENDIRE** LETTA - LETTA + 'Y' + TAAWW2 DOF **FMTM** ENOW IF MM 0 AND. VALISIBISTROKAMERO.4.0) = 0 LETRA - LETRA + DE **FMTE**  $F$  VALC $n - a$  $cr = or$ **BOF** LETRA = \*\*\* + LETRA + \* PEROS M N.\*\* RETURN

## 2.3.5 VENTAS (MOSTRADOR).

ELSE

El sistema cuenta con un mecanismo para ingresar al sistema las ventas o ingresos del consultorio en los que no se generó un recibo, aquí la computadora funciona como una máquina registradora en donde en la pantalla se pedirá la clave del artículo y nos proporcionará la descripción pidiéndonos la cantidad de artículos que son vendidos y dándonos el total de la venta. Como se ejemplifica en la pantalla 19.

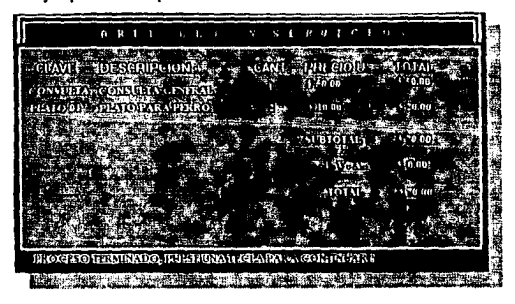

PANTALLA 19. Ventas de mostrador de artículos y servicios.

2.3.6 ENTRADA DE ARTICULOS AL INVENTARIO.

El sistema requiere que se le informe también de los artículos que se han comprado para el consultorio, y así incluirlos en el inventario. Para dicho efecto, se integró al sistema un

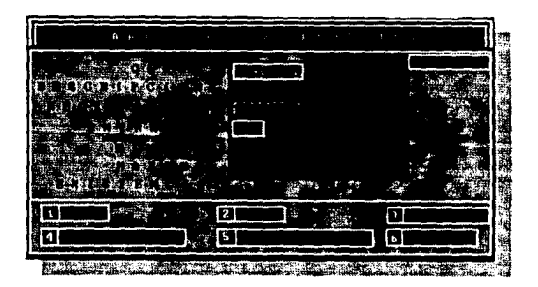

PANTALLA 20 . Entrada de artículos al inventario.

mecanismo para ingresar los artículos mediante el tecleo de la clave del artículo, de esta forma aparecerá en pantalla (vease pantalla 20) la descripción del artículo, el número mínimo y máximo que debe haber en existencia, preguntará el número de artículos que debe de incluir y el precio a que se compraron, pudiendo cambiar desde aquí el precio de costo si éste hubiese variado. Este mecanismo cuenta con un sistema de seguridad, que consiste en una clave de acceso para poder activar este módulo y así evitar que una persona ajena pudiera alterar las existencias de los artículos en el inventario.

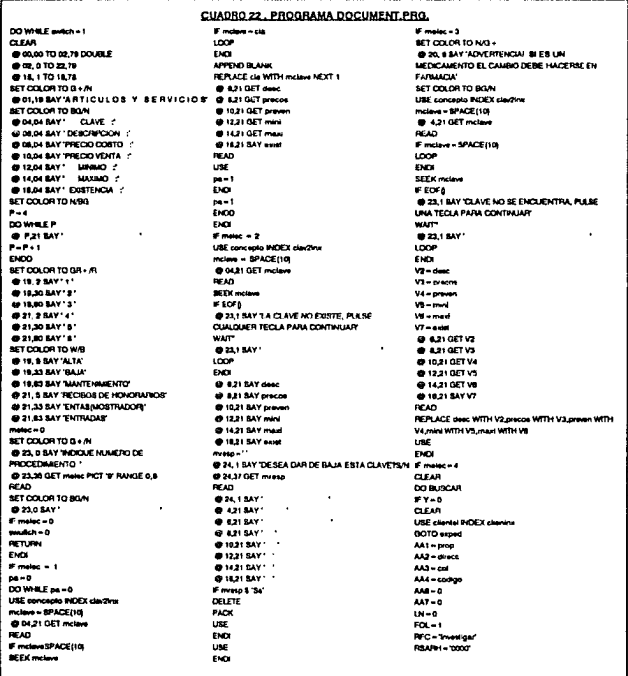

CONTINUACION CUADEO 22 ס סטאור במס **IVZ-P M V 2 RENE LOFEZ BUENOU: RCLIN-CUAUTLIENT 3 DEP 7** TLEFOND-100-20-46 **600TOM.79 BREAT THERE SON DE RECIRO DE HONOGARIOS** @ 4.2 BAY CONCEPTO **BARBAY CANTINO A 440 BAY SURGETE** @ 23.2 SAY PULSE UNA TECLA CUMOO LA **NGCHOGA ESTEINTAR** ET DOLOR TO MAG amatar'd **FT COLOR TO BOAN @ 23.54 BAY** .<br>49-ا OO WHILE KEY-O **COLLEGYA CY-470RKFY-M** erneu ... -  $e^{22.28N}$ **BET DEVITO PRAM STPRATCH** HOWDD BAY CHR(27)+CHR(15) PROWD-30 SAY REPLICATE (CHRONOLIO) PROWS+1.0 BAY CHR(124) PROVID 25 BAY TECHO POR PAGODE **CHORARDE** PROWD 25 SAY REPLICATE (CHRISI20) PROWS 78 BAY CHRISI PROWN-1.0 SAY CHRISO PROVIS TO BAY CHRISAL PROWN-1.0 SAY REPLICATE (CHR(\$1),10) @ PROW<sub>D+1.0</sub> SAY REPLICATE (CHR(45.00) PROMO-1,0 BAY CHR(124) **O PROWO 1 SAY RFG FED CONTR.**<br>O PROWO 15 SAY CHR(124) **O** PROWO, 175AY REG SA RH.<br>O PROWO, 30 SAY CHRIT24)<br>O PROWO 31 RAY CERU A BOOS PROWD 31 BAY CEDULA PROFESORAL PROWD 50 SAY CHRIS24) **OP PHOWE 3D SAY CHINESA)**<br> **OP PROWE 51 SAY FOUO No**<br>her front theority is **FT DEVI TO SCREEN ETORNTOL ISECUENTAS NOEXFOLIKA** COTOBOTTOM  $0.50011$ **CONCORD + 1**<br>RETDEVITOPRINT<br>RETPRINT ON **BROOKING BLACK ARRIECH 1** PROWG+1,0 SAY CHR(124) **SPROWD, 18X RCC**<br>**SPROWD, 18XY RCC<br>SPROWD, 18XY RCC<br>SPROWD, 17 BAY RAURI<br>SPROWD, 17 BAY RAURI<br>TO PROWD, 20 BAY CEDPROF<br>TO PROWD, 20 BAY CEDPROF<br>OP PROWD, 20 BAY REPLICATE (CHRIS) AP<br>OP PROWD, 1, 1 BAY RC RLEATE (CHRIS) AP** PROMO 184Y BEC **OF PROWD-1,20 SAY MVZ<br>@ PROWD-1,20 SAY NEPLICATE (CHR(1)|30)**<br>@ PROWD-1,1 SAY 10 O M I C I LID' (@ PROWIN-1,1 SAY 13 0 M 1 C 11<br>@ PROWIN-1,2 SAY DRICLIN<br>@ PROWING SAY POBL<br>@ PROWING SO SAY TELEFONO **OF THE REAL STATE CHAIRS OF THE REAL STATE CHAIRS AND REAL STATE CHAIRS AND A REAL STATE CHAIRS AND CALCULATE CHAIRS AND CALCULATE CHAIRS AND** PROWN+12 BAY AAZ

**APROVATE MAY ALT** A BOTHIS AS RAY 11 P @ FROMO ST BAY AM **@ PROWG+1 G BAY REPLICATE CHRONO 801 GROOM STAY OF A FATE CHANGED BODOWN MERY CANT @ PROWN 36 BAY REPLICATE #CHRISSI IN APOCHAL SA BAY THIR O RT C.** @PROWD.56 SAY REPLICATE (CHRISS: 13) @ PROWG+1.0 SAY REPLICATE (CHR(174) 354 @ PROWN 36 BAY REPLICATE ICHRITZN 454 **BROWNASHELY RETAINS TO SPOKEN BETPRINTOFF** متب DO WHILE index  $PACE(10)$ **BELISAY MIRXAUCACLAS** @ \$3.32 OE T molen **READ** @23,18AY F mine SPACEND @23,1 SAY NO INTRODUJO CLAVE, SE CANCELA EL RECOOTAN @23.50 GET meso **BEAD Kamara Sa** <u>. تن</u> RETURN **CMTE Expanditure**  $2218x$ **And** EN<sub>2</sub> .<br>FM2 Lite A n amerikan **REEK TRIM Inclavel** FEOFO @ 23, I SAY LACLAVE NO CORRESPONDE A **HINGUNREOISTRO WAIT** @23.1 BAY: LDDP  $\overline{10}$ ست ه **A 2 SAY LEPERITRAILMAN** ستند **B** meeting 43 OFT AAS PICT 188 **DE AD AAF** AAS'an @ renglion, 60 OET AAS pean. **SET DEVITORENT**  $\begin{array}{c} \mathbf{1} & \mathbf{1} & \mathbf$ PROWD+1,2 SAY UPPER(TREt(dead) PROWG 34 SAY AAS PROWD 36 SAY 1 @ PROWG 50 SAY AA& PICT 1000 900 000 907 **@ PROWD.0 SAY AA7-AA7-AA8** SET DEVITO SCREEN **ACTORATIVE FRINGION 22** EXIT **CMC @2318AV SIZLE 78AV**  $0.23, 14$  GET member  $500$ F meso & Nn

m. ezisky: Factor **AUTOR OF DEAM CALL A A-251 54Y 15-500** USE CLEMTAL MOCK FOR MAY **ADDENTION AND** APPENUBLINK<br>REPLACE toto WITH FOL Jacks WITH DATE () share WITH AAS A AN AN WITH AAT AN WITH AATT LEAME WINAATI ISUFITI ers new to bear **AFT PRINT ON** @ PROWG+NREN D BAY REPLICATE (CHRISH AD) PROWN-12 SAY THRIA PROVISION' PROWO.50 SAY CHRISH) ABOCHAR 1254Y BIRLTOTAL PROWG.79 BAY CHRISH PROWG+1.50 BAY CHRISH **A PROWN AS SAY 1** @ PROWD 60 SAY SUBTOTAL PICT 900.000.000 007 PROWO, 79 SAY CHR(124) @ PROWN.LEI RAY REPLY ATECHRIASI 20. @ PROWS.1.50 SAY CHRISI **BPROMOJEMY1VA** @PROW& 79 SAY CHR(124 @ PROWN-150 BAY CHRIST e PROWNASAY S PROWS ID SAY IVA PICT 100 000 000 00 **A PROMO 78 SAY CHRISM** @ PROWN+1.0 SAY REPLICATE (CHRI45) 80% **A PROWN-12 SAY 1UGAR** -----------PROW<sub>O</sub> SO BAY CHR(124) PROWDAY SOTAL A BOOMS ETRAV **BROWN TO RAY CHRISON B PROWNLOANY REPLICATE CHRISTIAN A PROWN SO SAY CHRISO** @ PROWO 79 BAY CHRISTIN PROWO+12 SAY FECHA **BESTOREFROM YARIABLE** PROVO I SAY FECHA @ PROWN SO SAY CHRISHI PROWN M SAY T **A PROWN TO SAY TOTAL PICT 900 000 000 or** PROWO, 79 SAY CHR(124) **CROWN-10 BAY BEPLICATE CHRANIES** BET DEVITO BOREEN **SETPRNTOFF BRITISTS**  $14.7074$ **DOLFTRAR BETOEVITOPRINT ACTORNITING** @ PROWI)+1,2 SAY LETRA PROWN-10 BAY REPLICATE CHRISTIAN PROVID-1D SAY SET DEVITO BOREEN **SETPRNTOFF** ENDI ENO USE CONCEPTO INDEX CLAV2WX  $max<sub>2</sub>$ CANT-0 **NARODIE-A TOT-0** DO WHILE UPPER/RESPL-# OFAR  $\bullet$   $\bullet$   $\bullet$  to  $\bullet$   $\bullet$ @ 2.20 SAY SALIDAS DE MOSTRADOR

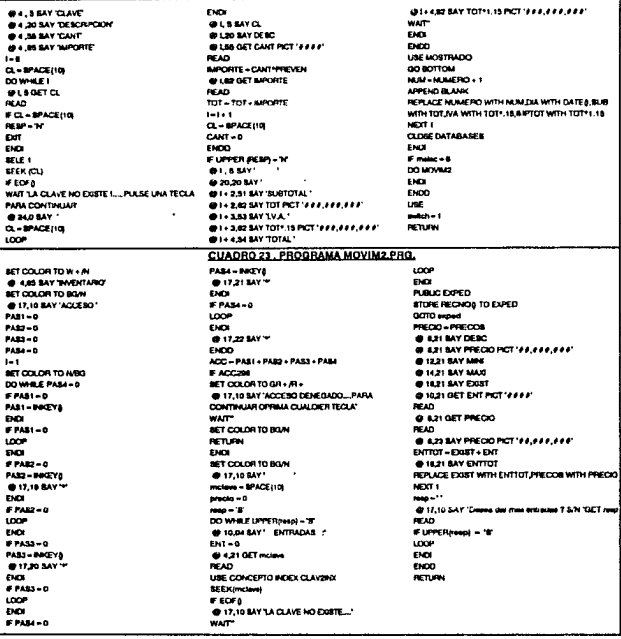

# 2.4 PAPELERIA DEL SISTEMA.

Una parte fundamental del sistema, es la generación de papelería, ya que mediante el uso de la computadora se pueden obtener documentos de gran calidad tanto en su redacción como en su presentación con un mínimo de esfuerzo y tiempo, permitiendole al médico un uso mucho más eficiente del tiempo de la secretaria o de su propio tiempo, ya que reduce de manera considerable el trabajo repetitivo, como la elaboración de cartas personalizadas,

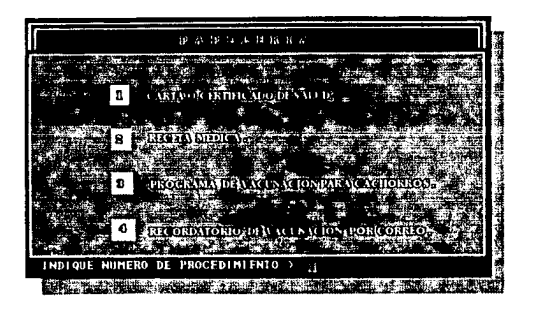

PANTALLA 21. Menú de papelería.

recetas, reportes, etc. Entre la papelería que se encontró de uso más común en los consultorios de pequeñas especies están los siguientes :

2.4.1 CARTA O CERTIFICADO DE SALUD.

2.4.2 RECETA MEDICA.

2.4.3 PROGRAMA DE VACUNACION.

2.4.4 RECORDATORIOS DE VACUNACIÓN POR CORREO.

Las cartas de salud normalmente se utilizan para tramitar la gufa sanitaria indispensable para que una mascota viaje, o como un certrificado de que la mascota se encuentra libre de

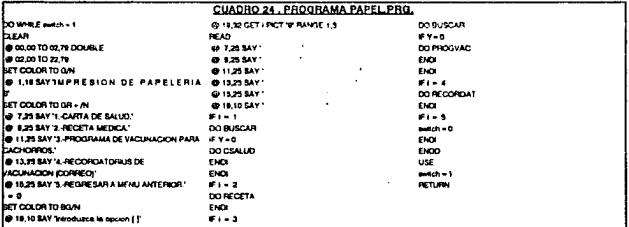

enfermedades en ese momento. La personalización de la carta se hace utilizando la base de datos CLIENTEL DBF. A continuación se presenta un ejemplo de una carta de salud generada por el sistema:

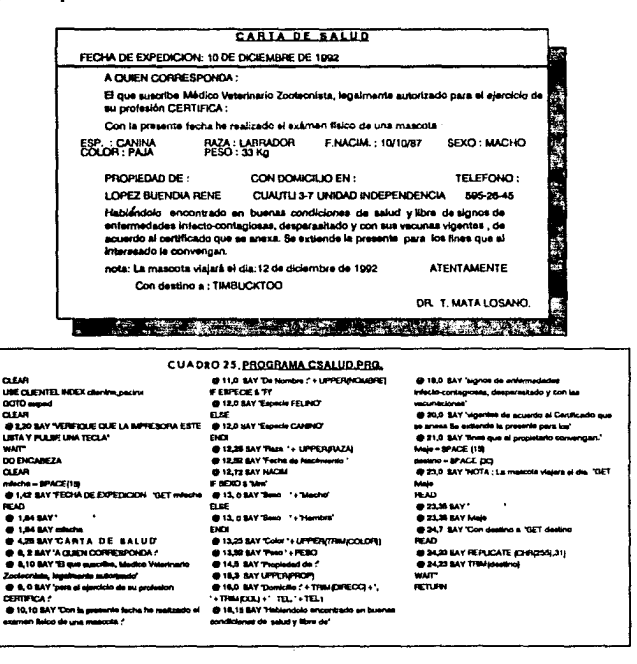

La receta médica es la conclusión escrita de la consulta, por lo que se ha considerado como una parte fundamental del sistema. Utilizando la base de datos MEDICINAS.DBF, la receta se genera en pantalla y automáticamente se manda a impresión, el médico cuenta con la facilidad de recibir toda la información del medicamento en pantalla y de poder él mismo

48

escribir la forma en que será administrado el medicamento.

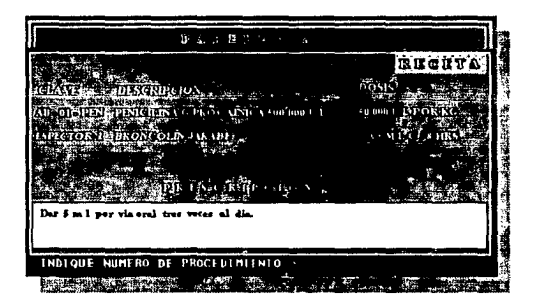

PANTALLA 22 Generación de recetas.

A continuación se presenta un ejemplo de una receta generada por el sistema :

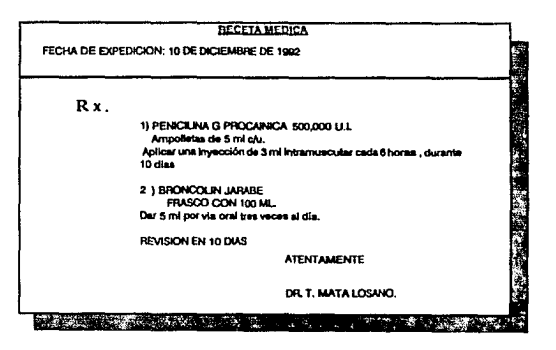

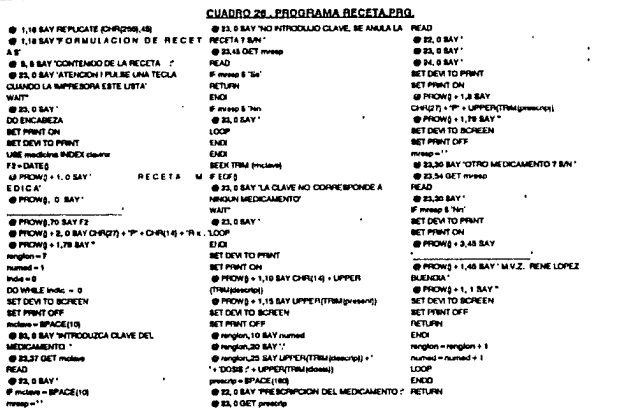

Existen muchos y muy variados programas de vacunación para cachorros, se ha escogido el siguiente por ejemplificar esta función del sistema. El programa consta de 7 vacunas : 3 vacunas triples (hepatitis, Leptospirosis y Distemper canino), 3 vacunas de Parvovirosis canina y una de Rabia; con un período de 1 semana entre vacuna y vacuna, intercalándose las vacunas triple y parvovirus y dejando la de rabia hasta el último período. Se generarán automáticamente las fechas a futuro en que el cachorro deberá ser llevado al consultorio para su vacunación, con sólo indicar al sistema el inicio del programa de vacunación.

El recordatorio de vacunación, es el correo que anualmente se le envía al propietario de las mascotas registradas en el consultorio, una vez que se detecta el vencimiento de las vacunas. Utilizando la base de datos CLIENTEL, DBF, el sistema detecta el vencimiento de las vacunas mensualmente y genera una segunda base de datos llamada CARTERO.DBF tomando los datos de los registros para personalizar las cartas que serán enviadas por correo.

Ejemplo de un Programa de vacunación:

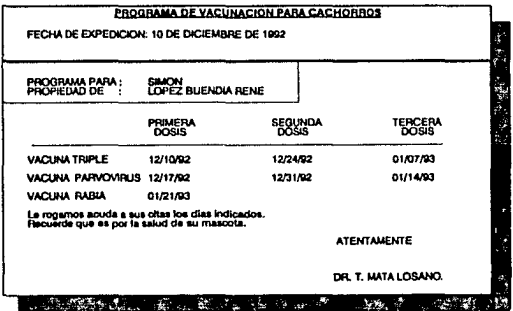

Ejemplo de un Recordatorio de vacunación:

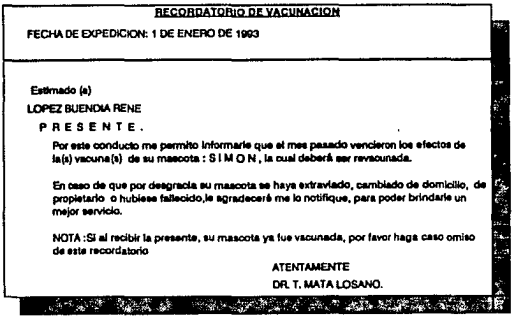

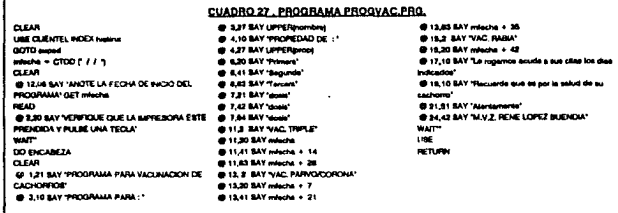

## CUADRO 28, PROGRAMA RECORDAT PRO.

SET SAFETY OFF moleto = CTOD( / / )<br>@ 5.95 BAY RECORDATORIOST @ 30, 5 BAY INTRODUCCA LA FECHA REQUERION' Nona - CTOO(' / / ') GET mode **READ** @ 22.5 MY Thou de information...." **READ UNE CLIENTEL** UNIL CLIENTEL<br>COPY TO carter FIELOS prop, nombre<br>FOPIYEARM - YEARImoistol ARD JADITHM<br>- MOMTHimoistil OR (YEARImi) = YEARImoistol<br>ARDJMOMTHam) = MONTHimoistol OR (YEARIvis)

 $\frac{1}{2}$ 

 $\cdot$ 

+YEAR(mdalo) AND MONTH (vp) = MONTH (redate))<br>USE CARTERO INDEX ON prop + nombre to cantro @ 20, & SAY 'ANOTE FECHA A EXPEDIR LOS<br>RECORDATORIOE DET Note THE T.18 TO 18,00 DOUBLE<br>@ 8,20 BAY TALBE CUALCURER TECLA PARA<br>COMENZAPE @ 13.20 SAY VERFIOUE DUE LA IMPRESORA ESTE **ENCEMBER** 

USE CARTERO INDEX CARTINX DO certain  $\overline{\mathbf{w}}$ **UBE** BET SAFETY ON RETURN

**WAT** 

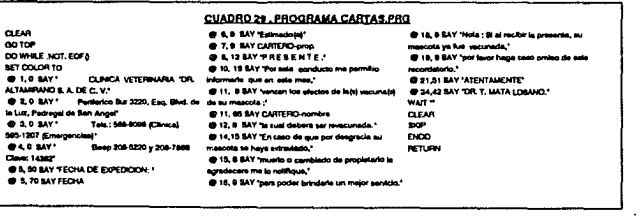

# 3 REPORTES DEL SISTEMA.

Esta sección permite al usuario del sistema, analizar la información que se ha generado en los módulos anteriores, para lo cual se crearon los siguientes reportes:

> 3.1 REPORTES DE TRABAJO. 3.2 AGENDA DE TRABAJO 3.3 REPORTE DE CITAS. 3.4 REPORTES DE LA FARMACIA. 3.5 REPORTES DE ARTICULOS Y SERVICIOS. 3.6 LISTADO DE CLIENTES.

Con estos reportes el médico puede disminuir las redundancias, evitar incongruencias, forzar una uniformidad, facilitar la seguridad y analizar los datos. A continuación se presenta la pantalla que genera el sistema para el menú de reportes y se detalla cada reporte.

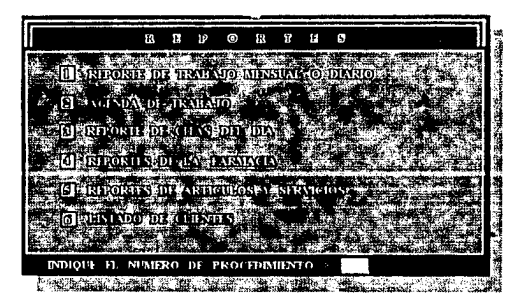

PANTALLA 23 . Menú de reportes del sistema.

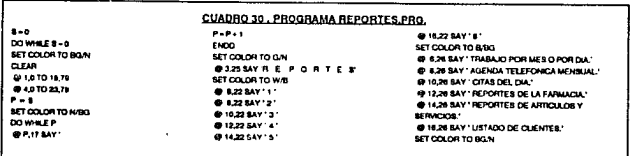

CONTINUACION

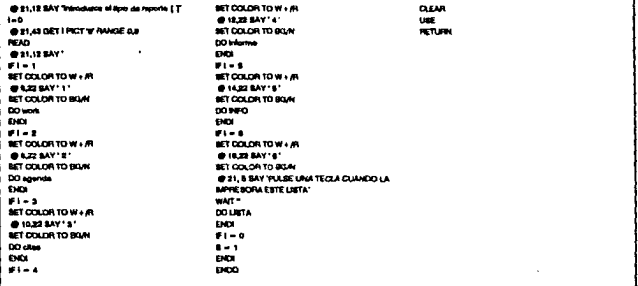

# 3.1 REPORTE DE TRABAJO

En estos reportes se realiza un resumen del trabajo realizado en el consultorio en un día o en un mes, con sólo indicarle al sistema el día o mes a reportar, pudiendo ser mandado a impresión o simplemente ser visualizado en la pantalla.

3.1.1 REPORTE DE TRABAJO POR DIA.

Ejemplo de este reporte en impresión en papel:

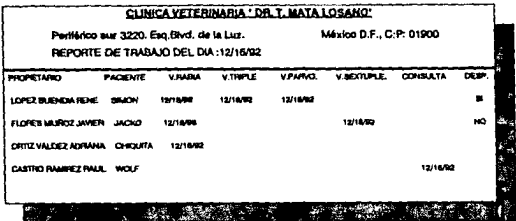

 $54$ 

# 3.1.2 REPORTE DE TRABAJO POR MES

Ejemplo de este reporte en impresión en papel:

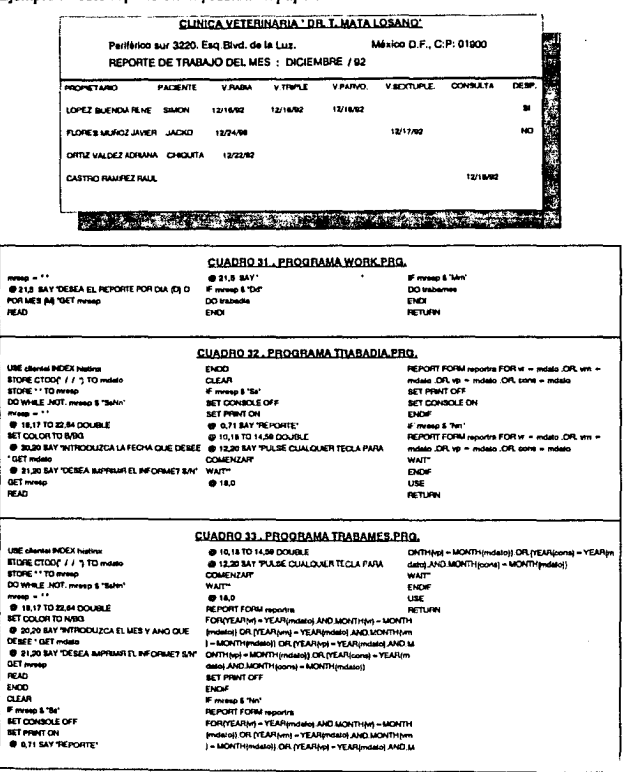

 $\ddot{\phantom{a}}$ 

# 3.2 AGENDA DE TRABAJO.

En este reporte el médico podrá planificar su trabajo de vacunación mensualmente, el sistema proporcionará los datos de los pacientes a los que les toque vacunación en el mes que se le pida; para este efecto se diseñaron 2 lipos de reportes:

3-2-1 REPORTE DE REVACUNACION.

Este reporte genera una lista de pacientes con la fecha de su vacunación, presentándose en el papel de la siguiente forma:

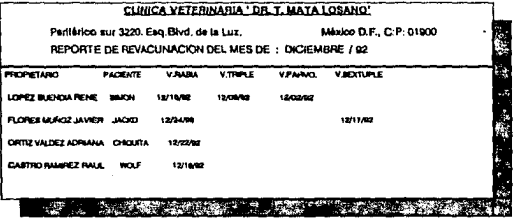

3.2.2 REPORTE DE TELEFONOS PAAA RECORDATORIO DE VACUNACION,

Este reporte se diseñó con el fin de poder recordar por teléfono a los clientes, la fecha de vacunación de sus mascotas, y aparece en el papel de la siguiente forma:

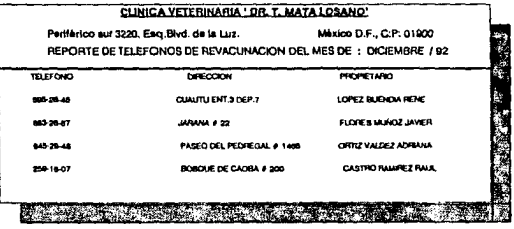

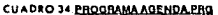

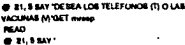

**Council** Th DO telefono **BMW** 

DO HANNA END<sup>#</sup>

#### CUA DRO 35 PROGRAMA REVACUNA PRO-AND MONTH (yp) = MONTH (mdeto)) **LISE clarical RESEX names** mon **NO 3JOHNO THE** maile = CTODE / / 1 **DLAR** . . . Freep L'St **MET PRINT OFF** BET DONROLE OFF<br>BET PRATT ON DO WHILE JATT, memp & 'Batt DOF. . . . **Williams & Sen!** @18.17 TO 22.84 DOUBLE @ 10.18 TO 14.50 DOUBLE REPORT FORM reporter FOR SET DOLOR TO N/BG @ 12.21 BAY TILLSE CUALCURER TECLA PANA (YEARM = YEARMINDED AND MONTHING = MONTH 800.20 MY WIRDOUTCA EL ANO Y MES OUE **COMENZAR** (mdalo)) CR (YEARM = YEAR(mdalo) AND MONTH DESEE ' DET mo **REPORT FORM reporter FOR** (em) - MONTH(midato)) OR (YEARIAS) - YEARImidato) GE1,20 BAY TESEA MPFMAR EL INFORMET SAY INEARM - YEARINGING AND MONTHIM - MONTH AND MONTHLIGH - MONTH (midade) **(mdmb) OR (YEARM) - YEAR (mdate) AND AIONTH ENDF**<br>(mg = MONTH (mdate) OR (YEARM) = YEAR(mdate) FETURE GET mmg **READ** CUADRO 36, PROGRAMA TELEFONO.PRO. BKO. **AND MONTHING - MONTHIMA** UME CLEVTEL INDEX NO STORE CTODY / / 1 TO most **QLAR BET CONSOLE ON** F mese \$ "B"<br>BET CONSOLE OFF STORE \*\* TO mresp MET PRINTER OFF DO WHILE JICYT, memp & "Bank" DOF SET PRINT ON Forest Ten LIST OFF A-TEL1 +\* \*\* A-DIRECC + PROP FOR @ 18.17 TO \$2.84 DOUBLE @ 16.16 TO 14.50 DOUBLE (YEARM ~ YEARImdere) AND MONTH(v) = MONTH BET COLOR TO MISS @ 12,21 SAY 'PULIE CUALCURER TECLA PARA @ BARD BAY THTRODUZGA EL ARO Y MES QUE COMPIZAR teni - MONTH (mdalo)) OR (YEARING - YEARIN DEBEE' GET most UST OFF A TELL+" + A DIRECC + PROP FOR تسد SERIES AND THE SERIES APPEARED BY THE MANY HOLD CONTINUES AND MOUNT CONTRACTORS AND MANY CONTRACTORS AND MANY HOLD CONTRACTORS AND MANY CONTRACTORS AND MANY CONTRACTORS AND MANY CONTRACTORS AND MANY CONTRACTORS AND MANY CO AND MONTH(vp) = MONTH(maalo))

# 3.3 REPORTE DE CITAS.

Con el fin de dar un buen seguimiento a todos los pacientes, el médico genera citas en su práctica diaria, por lo que es de mucha importancia que el sistema reporte diariamente dichas citas y su motivo. A continuación se presenta un ejemplo de un reporte de citas del día 16 de diciembre de 1992.

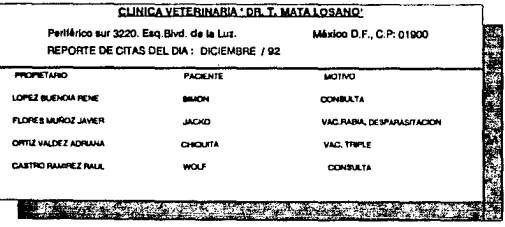

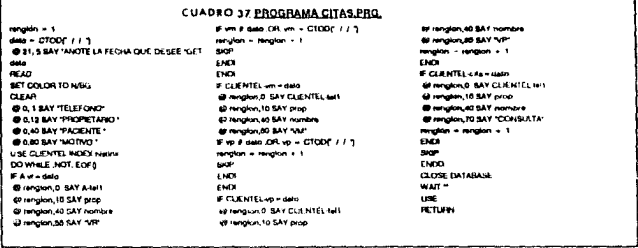

# 3.4 REPORTES DE LA FARMACIA.

La farmacia del sistema genera tres tipos de reportes : CATALOGO, INVENTARIO y FALTANTES DE MEDICAMENTOS. Una vez que se selecciona el tipo de reporte, el sistema manda la información a la impresora, dicha selección se hace en la siguiente pantalla:

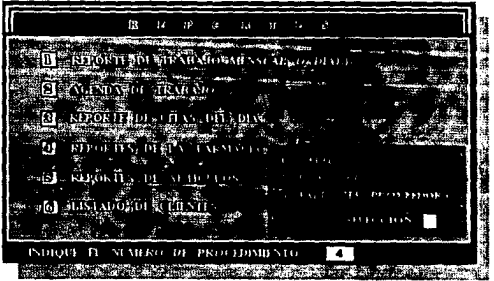

PANTALLA 24 Menú de Benodes de la Farmacia.

# 3.4.1 CATALOGO DE MEDICAMENTOS.

Utilizando la base de datos MEDICJNA.DBF, el sistema genera un reporte de todos los medicamentos registrados en la base, proporcionando al médico los siguientes datos:

## a) Fecha en que se genera el reporte.

b) Número de ho)a del reporte.(Numerandolas consecutivamente)

e) Nombre del consultorio.

d) Título: CATALOGO DE MEDICAMENTOS.

e) Clave del modicamento.

n Descripción dol medicamento.

g) Precio unitario : es decir el precio de venta.

h) Existencia.(Solo en el caso de medicamentos que se manejen por inventario)

De esta forma el médico podra contar con una lista actualizada con todos los medicamentos, indicando su precio al público, clave y descripción, sin la necesidad de consultarlo en la pantalla de la computadora.

Se presenta en el papel de la siguiente forma:

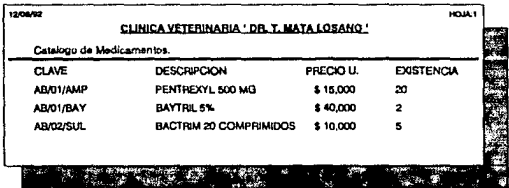

# 3.5.2 INVENTARIO DE MEDICAMENTOS.

En esta sección el sistema le proporciona al médico un inventario con el cual se podrá revisar Ja existencia fisica de los artículos comparada con la existencia que arroja el sistema. Utiliza la base de datos MEDICINA.DBF. Este reporte proporciona los siguientes datos:

a) Fecha en que se genera el reporte.

b) Número de hoja del reporte.(Numerandolas consecutivamente)

c) Nombra del consultorio.

d) Titulo : INVENTARIO DE MEDICAMENTOS.

e) Clave del registro.

f) Descripción del registro.

g) Existencia.

h) Precio unitario : es decir el precio de venta.

i) Total precio : el precio unitario multiplicado por la existencia.

() Costo : el precio de costo del medicamento.

k) Total costo : el precio de costo por la existencia.

I) Mínimo :la existencia mínima que debe haber en el inventario.

m) Máximo :la existencia máxima en el inventario.

n) Diferencia al minimo.

o) Diferencia al máximo.

p) Sumatoria del total precio.

q) Sumatoria del total costo.

Se presenta en el papel de la siguiente forma:

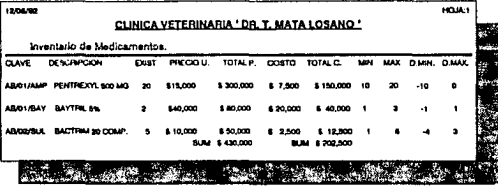

3.5.3 REPORTE DE FALTANTES DE MEDICAMENTOS PARA CADA PROVEEDOR.

En esta sección el sistema le proporciona al médico un reporte del faltante de medicamentos para cada proveedor, con el cual se podrá planear y realizar la compra de dichas medicinas de forma semanal o mensual. Utiliza la base de datos MEDICINA.DBF. Este reporte proporciona los siguientes datos:

- a) Eacha en que se nenera el reporte.
- b) Número de hoia del reporte (Numerandolas consecutivamente)
- c) Nombre del consultorio.
- d) Titulo: FALTANTES DE MEDICAMENTOS PARA EL PROVEEDOR :
- e) Clave del registro.
- f) Descripción del registro.
- o) Existencia.
- h) Precio por unidad : es decir el precio de compra.
- i) Minimo :la existencia mínima que debe haber en el inventario.
- I) Máximo :la existencia máxima en el inventario.
- k) Diferencia al minimo.
- I) Diferencia al máximo.

Se presenta en el papel de la siguiente forma:

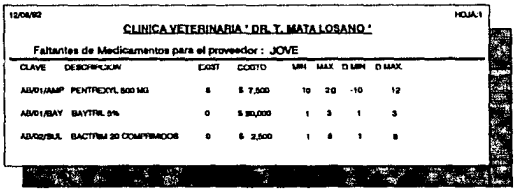

**SET BELL OFF** DO WHILE T.  $F - F$ SET COLOR TO MB **DOWNER OPALBAY** Popul  $0.00$ **STOCKDRTOWS O 650 BAY FARMACIAS** @ 11.45 BAY 'Z. INVENTARIO."

## **CUADRO 38 PROGRAMA INFORME PRO.**

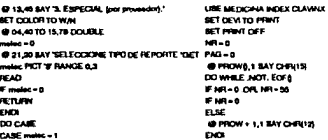

#### **CONTINUACION**

**BASEBARES** @ PROWS.1 SAY FZ @ PROWS.RESAY PAG PICT YOUR, EEEE' @ PROWS + 1,14 SAY CHRISIA + "CLIN VETERWARM SCART - BOWLT + EXIST-PRECIOSIT **DRAITAIRUM** @ PROWS + 1,14 EAY CHR(14) + "Catalogo de @ PROWS + 2.3 BAY CLAVE DESCRIPCION PRECIOUL EXISTENCIA **DO P PRECCIONID** @ PROW) + 1,5 SAY CLAVE @ FROWS 23 SAY DEBORP @ PROWO,06 SAY PRECVENT PICT ,,,,,,,,,,, @ PROWERD BAY EXIST PICT '4 4 # no.  $M = M + 1$ non-**W-NASYA**  $F = 70.08$   $V = 102$ **COT** EMO nm. @ PROWS + 1.1 BAY CHRIS **MET POULT OFF** ACT NOW TO SIGNED CARE melec = 2<br>USE MEDICINA INDEX CLAVINA ge kep **BET DEVITO PRIMI SET PAINT ON**  $10 - 0$ PAG-0  $100 - 0$ 8357-0 **SPR6-0** @ PROW& I BAY CHRIST + CHRIST DO WHILE JIDT. EOF 0 **FMR-0.0RMR-30**  $F = 0$  $\overline{\phantom{a}}$ @ PROW+1,18AY CHR(12) DO. .<br>м-т PAG-PAG+1 @ PROWQ.1 SAY F2 @ PROWS.100 SAY PAD PICT THOUGH ####" @ PROW\$+1,14 SAY CHRI(14) + CLIN.VETERNARIA DRALTAMPUNO @ PROW§ + 1,14 SAY CHRITIQ + Thursdays de @ PROWS + 2.0 BAY YOUNE DESCRIPTION EXIST PRECIO U. TOTAL P.COSTO TOTAL C. MIN MAX. **DUN DAK** no. **F PRECORDS** DMH - EXIST-ME (DAC) DMAX - EXIST-MAXIMO **B PROWS + 1.0 BAY CLANE** @ FROWS 12 SAY DESCRIP @ PROWD AS BAY EXIST PICT : 0.0.0 @ PROWS AS BAY PRECVENT PICT '444.444' @ POCHA an RAY CYNTHREPOLICY BOT ........ @ PROW& 78 BAY PRECOOST PICT '###.### @ PROWS 87 BAY PRECODITY EXIST PICT  $............$ **COLOR** F MARKIO OR MANO 9 @ PROWS.102 SAY MeakO PICT '###"

@ PROWA.107 BAY MAXIMO PICT "###" @ PROWS, 113 BAY DAM @ PROW<sub>B, 1</sub>30 SAY DAIAH DO. SPIE - BPNC + EXIST-PRECVENT  $107 - 107 + 1$ w. W-MACTO FW-70.0RW-10E **DIT** END 600 @ PROW<sub>O + 3,64</sub> SAY SPRE PICT '##, ###,### @ PROWS JEE SAY BONET PICT 1888,888,8881 @ PROWG + LD SAY CHRIS **SET DEVITO BOREEN MT PRINT OFF** CABE mater-1 PROVEE - BPACE(10) @ 16.18 BAY Proceedor FORT PROVEE READ Forever-SPACE(10)  $n = 1$ **DOM:** USE MEDICINA INDEX CLAVINX  $\frac{1}{2}$  of  $\frac{1}{2}$  is the mo-UPPERITHMPTICVE) - UPPERITHMPTICY/EE) on me **BET DEVITO PRIVIT** NOT MONT ON 90001-00  $81 - 0$  $12 - 0$  $33 - 0$  $\mu - \delta$  $m - q$  $1072 - 0$ **MA-0**  $PAO = 0$ 650.0  $SO(4) \times 0$  $1006 - 0$ @ PROW&, I SAY CHRIS REN-0 DO WHILE JIOT. EOF \$ FM-1000-14  $F = 10 - 6$ **ELSE** @ PROW(+1.1 SAY CHR(12) 60  $10 - 1$ **PAG-PAG-1** @ PROWL) SAY F2 @ PROWS.106 BAY PAG PICT TIOM: 6 4 4 6 @ PROWS + 1.10 SAY CHRIS + "CURLVETERWARA DRAITAMEUND @ PROWs + 1,10 SAY CHRISQ + Theparts de Fallentes del triventario però provisciat : + UPPERITRA PROVED @ PROW) + 2.0 SAY YOUNG DESCRIPCIONEXER MH MAX D.MH D.MAX LAROBATORO PRODUCED @ PROW&+1,0 BAY CHR(15) ā. DMN - DOST-MHAAO DMAX - EXIST-MAXIMO F DOST-MANO n. F FORD @ PROW<sub>9</sub> + 1,0 BAY CLAYE @ PROWs 22 BAY DESCRIP

@ PROWASA BAY EXIST PICT '444' @ PROWER BAY MANUO PICT '# # # @ PROWG,TO BAY MAXIMO PICT '# # #" @ PROW&AI SAY ABRICAME PICT '#,### PROWAN BAYABSCHAND PCT'4,444' **O PROWS TO BAY LAB** PROWLIN MY'S PROWERE BAY PRECIDER PCT '##.###.###"  $81 - 81 + 635$ 82-82+14440 83-83+MARC 84-84+ABECAM **85 - 85 - ASSOURS**  $REN-1$ **MR-MR+ END FM2**  $W = A \# E Y$ IF W-70.0R W-102 EXIT END FM20  $F R K H - 0$ **SET NAV TO SCEEN** BET PRINT OFF **BET COLOR TO MAIL CO 18 10 BAY SHATH H FALTANTE PARA EL** BROWTOWN - PROJECT **WAT NET ON OR TO BOAL RETURN** END # REND @ PROWS + 2.48 BAY B1 PICT '## 4 ## 4 ## @ PROWE JA BAY 82 PICT '94,444,444' @ PROWS @ BAY S3 PICT '##,###,###" @ PROWE JB SAY 96 PICT '##,###,### @ PROW : 11 BAY CHRIS **BET PRINT OFF BET DEVITO SCREEN** po. ENCICAM 5000 **BETLEN** 

 $\bullet$ 

# 3.S REPORTES OE ARTICULOS Y SERVICIOS.

La sección de Artículos y Servicios del sistema genera cinco tipos de reportes : CATALOGO, lNVENTARIO,RECIBOS GENERADOS, VENTAS DE MOSTRADOR y FALTANTES DE ARTICULOS. Una vez que se selecciona el tipo de repone, el sistema manda Ja **información a la impresora.** 

# 3.5.1 CATALOGO DE ARTICULOS Y SERVICIOS.

Utilizando Ja base de datos CONCEl'TO.DBF, el sistema genera un reporte de todos Jos **artículos y servicios registrados en la base. proporcionando al médico los siguientes datos:** 

- **a) Fecha en que se gonero el reporte.**
- b) Número de hoja del reporta.(Numerandolas consecutivamente)
- **e) Nombro del consuttorio.**
- d) Thulo: CATALOGO DE ARTICULOS Y SERVICIOS.
- **e) Oave del registro.**
- f) Descripción del registro.
- **g) Precio unitario : es decir el precio do venta.**
- h) Existencia.(Solo en el caso de artículos que se manejen por inventario)

De esta forma el médico podrá contar con una lista actualizada con todos los artículos y servicios. indicando su precio al público, clave y descripción, sin Ja necesidad de consultarlo en Ja pantalla de la computadora.

Se presenta en el papel de la siguiente forma:

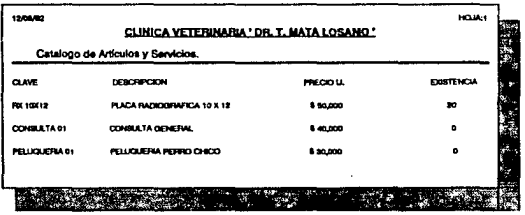

# 3.5.2 INVENTARIO DE ARTICULOS.

En esta sección el sistema le proporciona al médico un inventario con el cual se podrá revisar la existencia física de los artículos comparada con la existencia que arroja el sistema. Utiliza la base de datos CONCEPTO.DBF. Este reporte proporciona los siguientes datos:

- a) Fecha en que se genera el reporte.
- b) Número de hola del reporte (Numerandolas consecutivamente)
- c) Nombra del consultorlo.
- d) Titulo: INVENTARIO DE ARTICULOS.
- e) Clave del registro.
- f) Descripción del registro.
- g) Existencia.(Sólo en el caso de artículos que se manejen por inventarlo)
- h) Precio unitarlo : es decir el precio de venta.
- f) Total precio : el precio unitarlo multiplicado por la existencia.
- )) Costo : el precio de costo del artículo.
- k) Total costo : el precio de costo por la existencia.
- i) Mínimo :la existencia mínima que debe haber en el inventario.
- m) Máximo :la existencia máxima que debe haber en el Inventario.
- n) Diferencia al mínimo.
- o) Diferencia al máximo.
- p) Sumatoria del total precio.
- g) Sumatoria del total costo.

Se presenta en el papel de la siguiente forma:

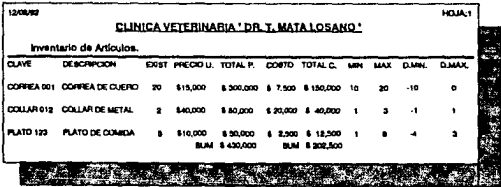

64

## 3.5.3 RECIBOS GENERADOS.

Este reporte se puede generar de dos formas distintas, la primera es en base a la fecha en que se realizó el recibo, dando un período comprendido entre dos fechas (fecha inicial y fecha final). La segunda es en base al número de folio del recibo, es decir dándole al sistema el número de folio del recibo, a partir del cual generará el reporte de los recibos posteriores que se han generado. Utiliza la base de datos CUENTAS.DBF. Este reporte proporciona los siguientes datos:

- a) Fecha en que se genera el recorte.
- b) Número de hoja del reporte (Numerandolas consecutivamente)
- c) Nombre del consultorio.
- d) Titulo: RECIBOS GENERADOS ENTRE: LA FECHA 1 Y LA FECHA 2.6 RECIBOS GENERADOS A PARTIR DEL FOLIO: # DE FOLIO.
- e) Número de tolio.
- f) Fecha en que se hizo el recibo.
- g) Nombre de la persona a quien se le dió el recibo.
- h) Subtotal del recibo.
- fi I.V.A. : Impuesto cobrado en el recibo.
- i) Importe total del recibo.
- k) Sumatoria del subtotal.
- I) Sumatoria del I.v.a.
- m) Sumatoria del Importe total.

Se presenta en el papel de la siguiente forma:

## EJEMPLO 1.

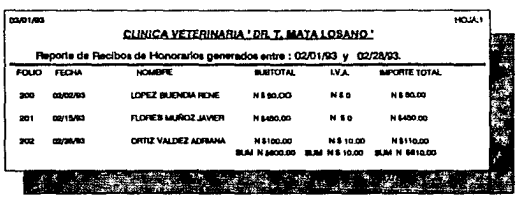
EJEMPLO 2.

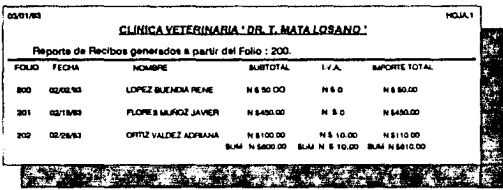

3.5.4 VENTAS DE MOSTRADOR.

De esta forma se puede contabilizar la venta de artículos o servicios en los que no se ha generado una factura o recibo de honorarios, dichas ventas se almacenan en la base de datos MOSTRADO, DBF, y el reporte se genera con los siguientes datos:

- a) Fecha en que se generá el reporte.
- b) Número de hoja del reporte.(Numerandolas consecutivamente)
- c) Nombre del consultorio.
- d) Titulo : VENTAS DE MOSTRADOR DEL DIA ; FECHA.
- e) Número de folio.
- h) Subtotal de la venta.

i) I.V.A. : impuesto cobrado en la venta.

I) Importe total de la venta.

k) Sumatoria del subtotal.

I) Sumatoria del I.v.a.

m) Sumatoria del Importe total.

Se presenta en el papel de la siguiente forma:

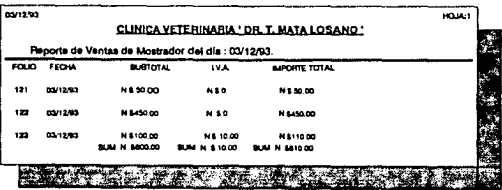

### 3 5.5 FALTANTES DE ARTICULOS

Este reporte genera una lista de los artículos cuya existencia está por debaio del mínimo establecido por el médico, con el fin de que se realizen las compras de éstos. Utiliza la base de datos CONCEPTO.DBF. Proporciona los siguientes datos :

## a) Fecha en que sa genera el reporte.

- b) Número de hoja dol reporte (Numerandolas consecutivamente)
- c) Nombre del consultorio.
- d) Titulo : FALTANTES DE ARTICULOS.
- e) Clave del registro.
- fi Descripción del realstro.
- g) Existencia.(Sólo en el caso de artículos que se manejen por inventario)
- hi Precio unitario es decir el precio de venta
- i) Costo : el precio de costo del artículo.
- [] Mínimo :la existencia mínima que debe haber en el inventario.
- k) Máximo :la existencia máxima en el inventario.
- Il Diferencia al mínimo.
- m) Diferencia al máximo.

### Se presenta en el papel de la siguiente forma:

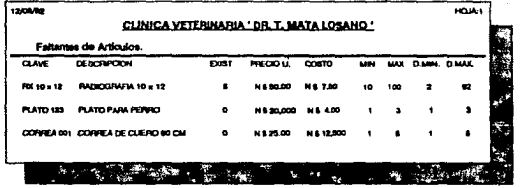

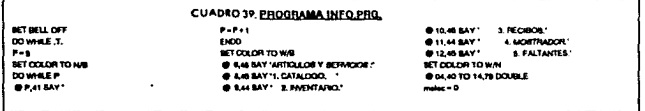

#### **CONTINUACION**

**THET makes PICT'S' RANGE & \$ READ Window RETURN** ma. **DO CARE CARE mates - 1 UBE CONCEPTO INDEX CLAVAINA** SET DEW TO PRINT **BET PRINT ON MALA PL-DATE MG-1 BUSINESS STAY CORNER DO WHEE JOT, ROFS EARLY DO MELES**  $\sim$  $\sim$ @ HIOW+1,1 SAY DIR(18) **CONTRACTOR MR-1 PRO - PAG** + 1 @ FROM LI BAY F2 BIZYKOWEN I, NY BAY CHRUSEL I CLEARETE ANGELE GAD DRALTAMPANO @ PROWS + 1.14 SAY CHRIS 4 + Tanakago de تتعن @ PROMIN + R.S. BAY YOUNG DESCRIPCION **PRECIO LL EXISTENCIA BOX F PRESCRIPT @ PROW§ + 1,5 SAY CLA** @ FROWLED BAY DESC @ PROMILIAE BAY PREVEN FICT ,,,,,,,,,,, @ PROWLED BAY EXIST PICT 'FEF' ĐO. **MA-MA+1** œ W-BARYS **FW-70 OR W-102**  $\sim$ eo. **BOD** @ PROWE+1,1 SAY CHRIS SET DEM TO SCREEN CABE make - 2 **URE CONCEPTO INDICK CLAV2NA** 00107 **BET DEM TO PRACT BET HANT CH F2-DATE:**  $M = 0$ PA0-0 800-0  $sort-4$ --@ PROWELS SAY CHRIST + CHRISTS DO WHILE JACK. BOF & **FMR-0.0RMR-35**  $F$ MR-D  $are$ @PROW+1,1BAY CHR(12) **DATE**  $100 - 1$ PAG-PAG+1 @ PROWS.1 SAY FZ @ PROWS, 105 SAY PAG PICT 110JA-P F F F @ PROWE+1,14 SAY CHRELE+ CLALVETERMANA DRAFTAMPANCY

@ PL30 SAY TELECCIONE EL TIPO DE FE PLUITE @ PHOWE+ 1.14 BAY OFRIR + "Investments de @ PROW!) + 2,0 BAY TOUNE DENOTING CAST (USET 14R = 0) PRECIO LI TOTAL P CORTO TOTAL C. MIN MAX PAG -0 DAMI DAME e. s Pressono DMN - EXAT AND **DMAX-ENIST MALE** @ PR'Wg . 1.0 SAY CLA @ PROWS 12 BAY DEEC @ PROWS,45 BAY EXIST PCT ### a Provides av PRVS PCT '222 227 O PROVABLE SAY FRIED FRENCH PICT . . . . . . . . . @ PROWS, 76 SAY PRECOR PICT '###.###" A BROWN OF ALL MOTORATIONT BUTT  $.........$ ne. FWW.D.OR MHO  $\frac{1}{2} \left( \frac{1}{2} \right) \left( \frac{1}{2} \right) \left( \frac$ @ PROWELSOT BAY MAKE PICT "# # #" **O PROVE 113 BAY FAME** @ PROWS.120 BAY DAMA BOILT-RONET + EXERPRECOR **SPIE - SPIE - EXSTYPEVEN**  $M = 101 - 1$ W-MEY FW-70.0R W-108 Ъñ  $\overline{ }$ ENDO @ PROWG + SUN BAY BIRE PICT "# # # # # # # # @ FROWS AT DAY BOIRT PCT '###.###### @ FROM + 1.0 BAY **BET DEVITO BOREFA BET PRINT OFF** CASE makes a \$ BE-11 F2-DATE) **NAMES BLANCA - 0** austot-o BET COLOR TO MBG @ 1.30 SAY # **@S.00 SAY'L'** BET COLOR TO BOAN **49 8-31 8-41' with @ 5.45 SAY To BARMY'S' BAZIDET AF** PEAD. **ELECTRARY** USE CUENTAS NOEX FECHNIX FM-CTOOT / / 1 FFW-CTOOL / / 5 @10.401014700000E @ 11,43 BAY FECHA INCIAL TACT FINE PICTURE والماطمعين @ 12.43 SAY -@ 13.43 SAY FECHA FINAL 1DET FFIN PICTURE **SHOW:** READ **E FM-CTOD( / / ) AND FFM-CTOD( / / )** RETURN **DO**  $F$  FFN -  $CTOD($   $I$   $I$   $)$ OD BOTTOM **FRA-FECHA DO** 

**SET PHOTON @ PROWL: SAY CHRIS**  $\frac{1}{2}$ **DO WHILE ACT. EOFA FM-10RM-10 FM-6** a e @ PROWL+1.1 BAY CHRYIZI **Face**  $10^{11} - 1$ PAG-PAG+1 **E FROM LIBAY FE** @ PROWS, 108 SAY PAG PICT THOUL # # # # @ PROWS + 1.10 BAY CHRIS + Thomas Day ويستعمد @ PROWL 34 SAY FRE @ PROWS.47 BAY CHRIS + Y @ FROWS AS BAY FEW @ PROW) + 8.5 SAY FOLD FEOVA NOMERE SURFIDEAL LVA, SUPORTE TOT." **BIROWS** 10 BAY DEVIS and in **EROM-PM FROM** @ FROWS + 1.8 BAY FOLD @ PROWSJO BAY FECHA **@ PROVISION BAY CLIDITE** PROWS, 74 BAY BURTOTAL PICT '444,444,446' PROWSED BAY NA PCT '000.000.000 @ PROWELLS BAY TOTAL PICT '000,000,000' **SUMMUS - BUMSUS + BUSTOTAL BLAIRG - BLARVA + NA MARTA MARTIN - TOTAL**  $10 - 10 + 1$  $\overline{\mathbf{e}}$ **PMOL F FROM TH** GO BOTTOM  $00$ œ **BOD** 49 PROWS + 2,74 BAY SUMMUS PICT  $............$ @ PROW&ROBAY BLAWVA PICT '222, E22, E22' @ PROWS.112 BAY BUILTOT PICT '4 + P, 4 + F, 4 + F' @ PROWS + 1,0 BAY CHRIS BET DEW TO BOREEN **BET PRINT OFF pm** eo. IF UPPERING - 13 **USE CLENTAS NOCK POLICIES** POL-9  $81 - 0$  $22 - 0$  $22 - 4$ @10,407014,75DOURLE @ 12,44 BAY 'A Parte del Follo? 'OET FOL PICT ...... PEAC **FPD.-0** RETURN **EXCH BET DEW TO PRINT BET PRINT ON** 801-0 FAG-0 @ PROW),1 SAY CHRIS **BEEK POLY** 

SCT now to easily

فيحترز

 $\cdot$ 

#### CONTINUACION

DO WHILE INOT ECT! **FMR-0.0RMR-10**  $F = 0$ **BAR** @ PROWs + 1.0 SAY CHRIS Đo.  $M = 1$ PAG - PAG - 1 @ FROWG.1 SAY F2 @ PROWS.108 BAY PAG PCT TIOJA #### @ PROW) + 1.10 SAY CHRIS + "CLIN VETERHARIA @ PROW) AT SAY NA PCT ' # # #, # # # # DRAITAMHAND @ PROW&+1.10 BAY CHRISA + Thechos gane **B. Martin And Solid -**@ PROWD.50 BAY FOR PROWS + 1, 8 SAY 10LIO FECHA SUBTOTAL @ FROW() + 1,1 SAY END **MR-MR+1** @ PROWS . I.I BAY FOLD @ PROW§21 BAY FECHA @ PROWING BAY SUSTOTAL PICT 1993,999,999" @ PROWING 18 DAY SSUS PICT 1999,999,999 @ PROW), 60 SAY NA POT '###.###.###" @ PROWERD BAY TOTAL PICT '# # #, # # #, # # **BLARIA SURTOTAL** 801001000 83-81+TOTAL œ W-MEY **FW-70.0R W-100 Section CM** ENDO @ PROW) + 2,20 BAY TOTALER : @ PROW&20 BAY 81 PICT '8 8 8, 8 8 8, 8 9 1" @ PROWE AD SAY 82 PCT '###.###.### @ PROWS.BO BAY BEPICT '###,###,### SET PRINT OFF BET DEVITO BORED **EXCH** CASE make - a USE MOSTRADO F2-DATED  $33.8 - 0$ **SAAP - 0**  $34,0707 - 0$  $PAO = 0$  $DM - CTOOf / / /$ @ 12.44 SAY ' Dia a reporter 1 'OET FDM **BEAD** FFDA-CTOOL / / 1 PETURN **EMP** SET FILTER TO DIA-FOIA  $00m$ DOWNE NOT EDF F NR-3 OR NR-50 **KNOCK ELSE** @ PROW,1 SAY CHRYIZ END in. PAG-PAG+1 BET DEVITO PRIM **RET PRINT ON** @ PROWG, I SAY CHRIS @ PROW& 1 BAY FZ @ PROW& BAY FAG PICTURE HOULES FOR PROWS . 1.10 SAY CHRISIS . CLIN VETERINARA W-RAEYS DRALTAMPLANT FW-70.0FLW-102 **DOT** 

@ PROWS + 1.10 SAY CHR(14) + Theorie do vertise **END** BAOSTRADOR and die. @ PROW),40 SAY FOIA @ PROWL+2.1 SAY FOUD SUBTOTAL LVA. **NUTORIE TOTAL** @ FROWS + 1.1 SAT-END  $M = M + 1$ @ PROWS + 1.1 BAY NUMERO @ PROWs.18 BAY BUB PCT '444,444,444' A PROVIS BO BAY NAPTOT PICT 'A 4 A 4 A 4 A 4 A' 39.8-19.8-9.8 SHAP - SHAP + IVA BAPTOT - SAPTOT - MPTOT **Suite** W-RAEY F W- to UR W-108 C-O **EMO** 000 @ PROW&+ 2.1 SAY TOTALES \* O PROWS 37 BAY SALP POT 'FEE EFF.FEE'<br>@ PROWS.RO BAY SALPTOT POT 'FEE FEE FEE @ FROW; - 1.0 SAT **BET PINT OFF BET DEW TO BCPEEN** CANE make +9 USE CONCEPTO INDEX CLAVINO  $F_2 - DATE$ go tor BET DEVITO PRINT SET PRINT ON  $10 - 0$ PAG-0 @ PROWG, I BAY CHRIZE) + CHRISH DO WIRE JIOT, EOF & FMR-0.0R NR-8 **FM-9**  $n =$ @ PROW + 1,1 SAY CHR(12) END  $MP -$ PAG-PAG+1 @ PROWS, I BAY F2 @ PROWN 105 SAY PAG PICT THOUS #### @ PROW& + 1,14 BAY CHR(14) + "CLIN.VETERWARIA **DRAITAMELHOT** of PROW) + 1,14 SAY CHR(14) + "Fatarles de @ PROW() + 2,0 SAY 'CLAVE DE SCANFOON' EXIST PRECIOU. COSTO MN MAX D.MN D.MAY END # PRECOSO AND. EXIT DAMY-EXIST-MAN DMAX - EXIST-MAXI @ PROWs + 1,0 SAY CLA @ PROW 6,12 BAY DEBC @ FROWS.45 SAY EXIST PCT '9 0 a @ PROWS, SA BAY PREVEN PICT '6 6 6, 8 6 6 @ PROW), 83 SAY PRECOS PICT ' # # # # # # @ PROWD, 75 SAY MH PICT '9 # #\* @ PROWD BO SAY MAXI PICT '4 8 F @ PROW 8.85 SAY DIAH @ PRING R2 SAY DAM EMO  $10 - 10 - 1$ **b**or

ENDO @ PROW<sub>0</sub>+1.0 BAY\*<br>SET DEVITO BOREEN **BET PRINT OFF** ENDCARE ENDO RETURN

ESTA TESIS NO DEBE SALIR DE LA BIBLIOTECA 60

# 3.6 LISTADO DE CLIENTES.

Por último el sistema puede enlistar en orden alfabetico a todos los clientes registrados en la base de datos, esto es con el fin de poder deputarla periódicamente. A continaución se ejemplifica este reporte:

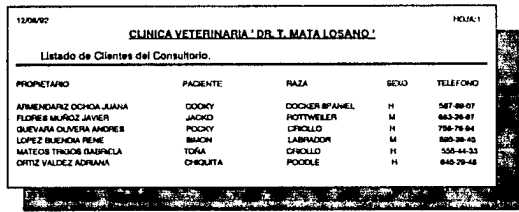

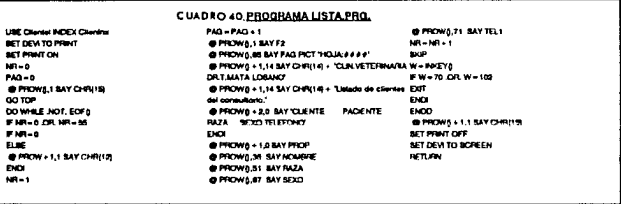

## PROGRAMAS DE ENLACE UTILIZADOS EN LOS MODULOS ANTERIORES

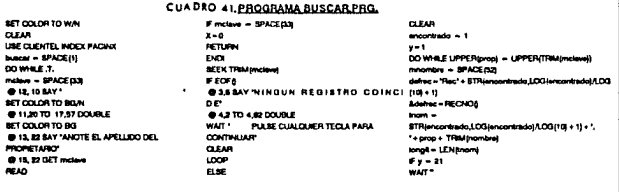

#### CONTINUACION CUADRO 41

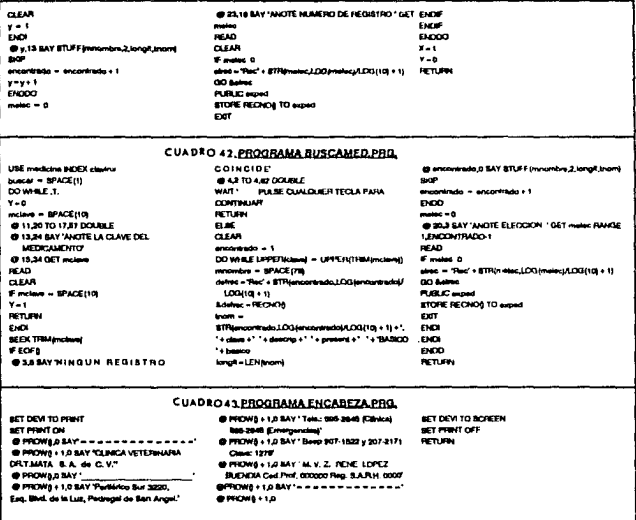

#### 4. UTILERIAS DEL SISTEMA

Con el fin de facilitar algunos procesos técnicos en el manejo de las bases de datos, se creó este último módulo del menú principal. Al entrar y salir frecuentemente de los archivos que contienen las bases de datos, puede suceder que se pierdan los índices de las mismas, es decir el orden de los registros contenidos en la base, con lo que el sistema dejaría de trabajar eficientemente y se empezarían a generar errores, por lo que es recomendable realizar un proceso de reindexación de las bases de datos periódicamente y sobre todo cuando se detecte un mal funcionamiento en el sistema; la realización de dicho proceso puede no ser tan sencilla para una persona con pocos conocimientos en la materia, por tanto se ha integrado al sistema un mecanismo de reindexación automático de los indices.

De la misma forma se puede requerir borrar los registros de las bases de datos con el fin de reinicializar el sistema, por lo que también se creó un programa de borrado de bases.

El menú para la utilización de dichas utilerías se presenta en la pantalla siguiente;

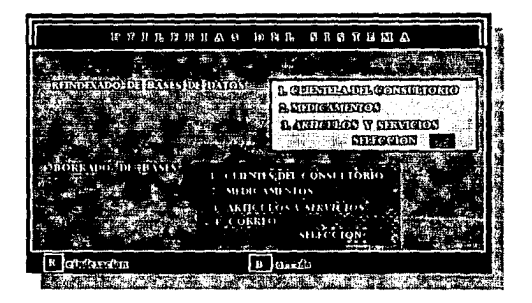

PANTALLA 25. Menú de utilerías

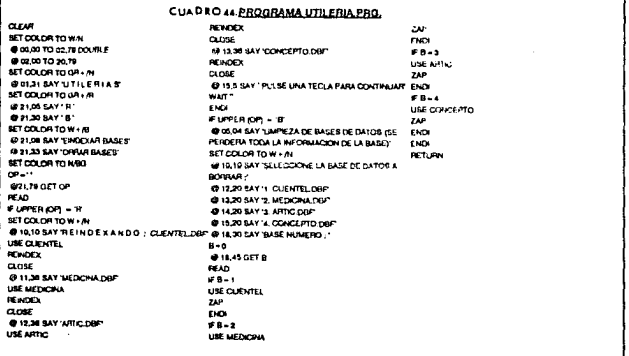

72

# **DISCUSION**

Este sistema fué presentado en el curso "Administración de clínicas veterinarias por computadora", impartido en el centro de cómputo de la Facultad de Medicina Veterinaria y Zootecnia. con una duración de 15 horas y al cual asistieron diez médicos veterinarios dedicados a la clínica de pequeñas especies, con el fin de analizar los diferentes aspectos considerados en el diseño del sistema, y asi poder determinar la posible utilidad de este.

El uso de cualquier sistema computarizado en el consultorio, puede ayudar al médico a planear sus acciones en los problemas médicos y administrativos de su negocio, pero no lo substituyen, ya que aunque se puedan desarrollar programas de diagnóstico y tratamiento, se requerirá que dichos programas sean manejados por personas con experiencia y conocimientos en el área. para poder interpretar adecuadamente los resultados que se obtengan de la computadora y poder aplicar su criterio cuando así se requiera.

Se considera que será importante la posterior investigación en la implementación de este sistema en algún consultorio, con el fin de medir el beneficio económico en tiempo, dinero y trabajo, que representa el uso de dicho sistema, comparado con los métodos tradicionales de manejo de información o con algún programa que se haya desarrollado con el mismo fin. Cabe mencionar que es necesario profundizar en esta área con el fin de obtener sistemas más completos que proporcionen herramientas a los médicos en su toma de decisiones.

Por úllimo, es importante mencionar que será necesaria la participación de los profcsionistas de esta área de la medicina veterinaria, para facilitar el análisis de los procedimientos médicos y así poder desarrollar sistemas de computo en todas sus ramas.

73

## **CONCLUSIONES**

En este trabajo de tesis se establecen los conceptos fundamentales para resolver los problemas comunes de almacenamiento y procesamiento de información en un consultorio veterinario de pequeñas especies, por medio de un sistema computarizado.

Se diseñó un sistema computarizado utilizando el lenguage de programaciün DBASE 111 plus. con el que es posible manejar y procesar la información que se gcnerá en un consultorio veterinario de pequeñas especies.

Las caractertsticas más sobresalientes del sistema son las siguientes:

- El tiempo necesario para suministrar datos y ejecutar los procesos de la información se reducen mediante el uso de este sistema.
- Hay mayor exactitud y control en el manejo de la información.
- La presentación de los reportes facilita y agiliza al médico el análisis de los datos.
- El uso de formatos uniforma la obtención de las distintas variables.
- El control de inventarios mantiene el control del dinero invertido en medicamentos y artículos.
- La generación de las canas a los clientes, como los recordatorios de vacunación, repercutirán en una mayor asistencia de los pacientes a sus vacunas.
- La papelería mejora la imagen del consultorio.
- En general se mejora la atención que el médico presta en su consultorio.

Como última conclusión se menciona que la tecnología está hecha para el hombre y no el hombre para la tecnología.

## **LITERATURA CITADA**

- 1. Anónimo: Las computadoras y sus aplicaciones. México Holstein, 16 (9): 12-14  $(1985)$ .
- 2. Anónimo: El programa de control de producción y las computadoras. México-Holstein, 16 (9): 26-32 (1985).
- 3. Appleby, E. C., Hayward, A. H. and Penyard, P.: The use of a computerised record system in the analysis of 391 cases of suspected neoplasia. The Vet, Rec., 89 (21): 517-552 (1971).
- 4. Barbee, D.: Computer applications: An overview. The Veterinary Clinics of North America Small Animal Practice, 16 (4): 615-624 (1986).
- 5.Cobb, H.:Computer applications in veterinary medical education. The Veterinary Clinics of North America Small Animal Practice, 16 (4): 703-708 (1986).

6. Creus, A.: Informática para Médicos, Gustavo Gili, Barcelona, España, 1987.

7. Farber, P.: History of computers in veterlinary practices. The Veterlinary Clinics of North America Small Animal Practice, 16 (4): 609-614 (1986).

8.Johannsen, L.: Computadoras: nuestras aliadas. Mexico-Holstein, 16 (9): 9 (1985).

- 9. Jones, E.: Aplique el dBASE III plus, McGRAW-HILL, México, 1988.
- 10.Kember, N. F.; Introducción a las Aplicaciones de los Ordenadores en medicina. Salvat Editores, Barcelona, España, 1985
- 11.Krumm, R.: dBASE III plus Herramientas Poderosas. McGBAW HILL, México, 1988.

12. Liskin, M.: dBASE III plus Técnicas de Programación, McGRAW-HILL, México, 1989.

- 13. Martin, S. W. and Meek, A. H.: The interpretation of antimicrobial susceptibility patterns. Can. J. comp. Med., 45: 199-202 (1981)
- 14. Newberne, P. M.: Computers: Their application to veterinary medical research and teaching. Am. J. Vet. Rec., 33 (1): 209-210 (1972).
- 15. Payne, F. A.: Computer-assisted decision-making inveterinary practice-1. Veterinary Medicine, march: 409-416 (1984).
- 16. Payne, F. A.: Computer-assisted decision-making in veterinary practice-2. Veterinary Medicine, april: 558-561 (1984).
- 17.Pollack, R.: Computer-assisted diagnosis and medical decision support. The Veterinary Clinics of North America Small Animal Practice, 16 (4):669-681 (1986).
- 18. Rivkin, L.: Using databases. The Veterinary Clinics of North America Small Animal Practice, 16 (4): 617-668 (1986).
- 19.Rude, F.:Computerized medical record keeping. The Veterinary Clinics of North America Small Animal Practice, 16 (4): 625-646 (1986).

20. Smith, B.: Foreword: Computers in veterinary practice. The Veterinary Clinics of North America Small Animal Practice. 16 (4):767-780 (1986)

21.Senn, J.:Análisis y diseño de sistemas de información.McGraw-Hill, México, 1988.

- 22. Stevens, F.: Special medical applications of computers. The Veterinary Clinics of North America Small Animal Practice, 16 (4): 685-702 (1986).
- 23. Veloski, J. and Blackfow, R.: The Integration of the computer into medical education. Computers in medicine. Edited by: Javitt, J., 147-155, W.B. Saunders Company, Philadelphia, Pennsylvania, 1986.
- 24 Winston, T. V.: Softweare Review: Veterinary manager. Veterinary Computing, 3 (2): supplement (1985).